USB Digital to Analog Converter(DAC), HiFi Network Adapter & Player

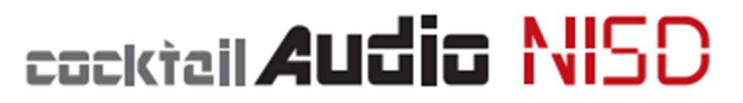

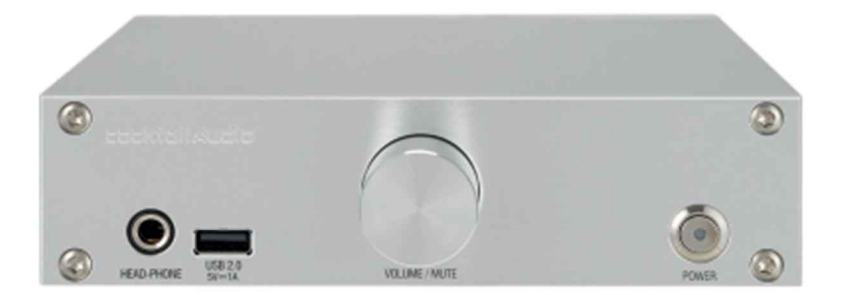

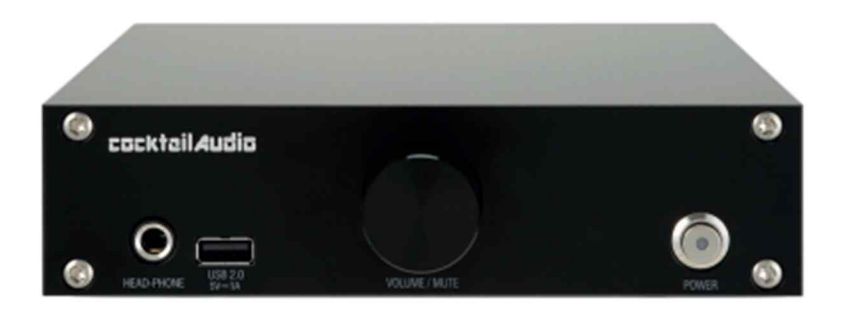

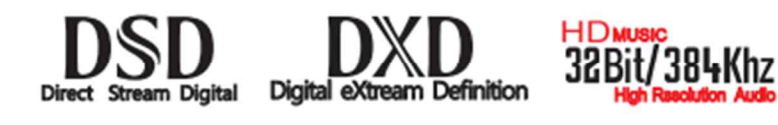

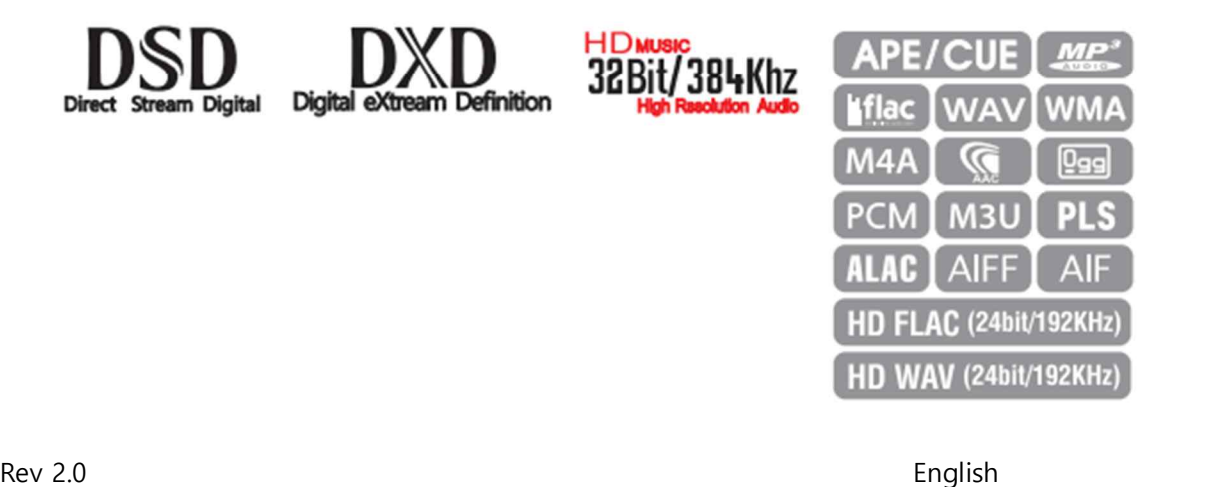

#### **NOTIFICATION of GNU General Public License**

This product contains a software which, as a free software, is fully or partly subject to the terms of a license of the GNU General Public License Version 2/Version 3 or GNU Lesser General Public License ("LGPL"). Upon request (nwkoh@novatron.co.kr), you will also receive the software's source code on a customary data storage device. In return, we will claim the production costs of this storage device. You can find the complete license text subsequently.

You can learn more on http://www.gnu.org/licenses/gpl-2.0.html. Since this is a free software, the software developers exclude the liability to the extent permitted by law. Please note that, naturally, the warranty for the hardware is not affected by this and is fully in place. We gladly answer any of your questions at nwkoh@novatron.co.kr.

#### **GNU GENERAL PUBLIC LICENSE**

Version 2, June 1991

Copyright (C) 1989, 1991 Free Software Foundation, Inc., 51 Franklin Street, Fifth Floor, Boston, MA 02110-1301 USA Everyone is permitted to copy and distribute verbatim copies of this license document, but changing it is not allowed.

Preamble

The licenses for most software are designed to take away your freedom to share and change it. By contrast, the GNU General Public

License is intended to guarantee your freedom to share and change free software--to make sure the software is free for all its users. This

General Public License applies to most of the Free Software Foundation's software and to any other program whose authors commit to

using it. (Some other Free Software Foundation software is covered by the GNU Lesser General Public License instead.) You can apply it to

your programs, too. When we speak of free software, we are referring to freedom, not price. Our General Public Licenses are designed to make sure that you have the freedom to distribute copies of free software (and charge for this service if you wish), that you receive source code or can get it if you want it, that you can change the software or use pieces of it in new free programs; and that you know you can do these things. To protect your rights, we need to make restrictions that forbid anyone to deny you these rights or to ask you to surrender the rights. These restrictions translate to certain responsibilities for you if you distribute copies of the software, or if you modify it. For example, if you distribute copies of such a program, whether gratis or for a fee, you must give the recipients all the rights that you have. You must make sure that they, too, receive or can get the source code. And you must show them these terms so they know their rights.

We protect your rights with two steps: (1) copyright the software, and (2) offer you this license which gives you legal permission to copy,

distribute and/or modify the software. Also, for each author's protection and ours, we want to make certain that everyone understands that there is no warranty for this free software. If the software is modified by someone else and passed on, we want its recipients to know that what they have is not the original, so that any problems introduced by others will not reflect on the original

authors' reputations. Finally, any free program is threatened constantly by software patents. We wish to avoid the danger that redistributors of a free program will individually obtain patent licenses, in effect making the program proprietary. To prevent this, we have made it clear that any patent must be licensed for everyone's free use or not licensed at all. The precise terms and conditions for copying, distribution and modification follow.

#### GNU GENERAL PUBLIC LICENSE

TERMS AND CONDITIONS FOR COPYING, DISTRIBUTION AND MODIFICATION 0. This License applies to any program or other work which contains a notice placed by the copyright holder saying it may be distributed under the terms of this General Public License. The "Program", below, refers to any such program or work, and a "work based on the Program" means either the Program or any derivative work under copyright law: that is to say, a work containing the Program or a portion of it, either verbatim or with modifications and/or translated into another language. (Hereinafter, translation is included without limitation in the term "modification".) Each licensee is addressed as "you".

Activities other than copying, distribution and modification are not covered by this License; they are outside its scope. The act of

running the Program is not restricted, and the output from the Program is covered only if its contents constitute a work based on the

Program (independent of having been made by running the Program). Whether that is true depends on what the Program does.

1. You may copy and distribute verbatim copies of the Program's source code as you receive it, in any medium, provided that you

conspicuously and appropriately publish on each copy an appropriate copyright notice and disclaimer of warranty; keep intact all the

notices that refer to this License and to the absence of any warranty; and give any other recipients of the Program a copy of this License

along with the Program. You may charge a fee for the physical act of transferring a copy, and

you may at your option offer warranty protection in exchange for a fee.

2. You may modify your copy or copies of the Program or any portion of it, thus forming a work based on the Program, and copy and distribute such modifications or work under the terms of Section 1 above, provided that you also meet all of these conditions: a) You must cause the modified files to carry prominent notices stating that you changed the files and the date of any change.

b) You must cause any work that you distribute or publish, that in whole or in part contains or is derived from the Program or any

part thereof, to be licensed as a whole at no charge to all third parties under the terms of this License.

c) If the modified program normally reads commands interactively when run, you must cause it, when started running for such

interactive use in the most ordinary way, to print or display an announcement including an appropriate copyright notice and<br>a<br>notice that there is no warranty (or else, saying that you provide a warranty) and that users ma

under

these conditions, and telling the user how to view a copy of this License. (Exception: if the Program itself is interactive but does not normally print such an announcement, your work based on the Program is not required to print an announcement.) These requirements apply to the modified work as a whole. If identifiable sections of that work are not derived from the Program,

and can be reasonably considered independent and separate works in themselves, then this License, and its terms, do not apply to those

sections when you distribute them as separate works. But when you distribute the same sections as part of a whole which is a work based

on the Program, the distribution of the whole must be on the terms of this License, whose permissions for other licensees extend to the

entire whole, and thus to each and every part regardless of who wrote it. Thus, it is not the intent of this section to claim rights or contest

your rights to work written entirely by you; rather, the intent is to exercise the right to control the distribution of derivative or

collective works based on the Program. In addition, mere aggregation of another work not based on the Program with the Program (or with a work based on the Program) on a volume of a storage or distribution medium does not bring the other work under the scope of this License.

3. You may copy and distribute the Program (or a work based on it, under Section 2) in object code or executable form under the terms of

Sections 1 and 2 above provided that you also do one of the following:

a) Accompany it with the complete corresponding machine-readable source code, which must be distributed under the terms

of Sections

1 and 2 above on a medium customarily used for software interchange; or,

b) Accompany it with a written offer, valid for at least three years, to give any third party, for a charge no more than your cost of physically performing source distribution, a complete machine-readable copy of the corresponding source code, to be

distributed under the terms of Sections 1 and 2 above on a medium customarily used for software interchange; or,

c) Accompany it with the information you received as to the offer to distribute corresponding source code. (This alternative is<br>allowed only for noncommercial distribution and only if you received the program in object code or executable form with

such

an offer, in accord with Subsection b above.) The source code for a work means the preferred form of the work for making modifications to it. For an executable work, complete source code means all the source code for all modules it contains, plus any associated interface definition files, plus the scripts used to control compilation and installation of the executable. However, as a special exception, the source code distributed need not include anything that is normally distributed (in either source or binary

form) with the major components (compiler, kernel, and so on) of the operating system on which the executable runs, unless that component itself accompanies the executable. If distribution of executable or object code is made by offering access to copy from a designated place, then offering equivalent access to copy the source code from the same place counts as distribution of the source code, even though third parties are not compelled to copy the source along with the object code.

4. You may not copy, modify, sublicense, or distribute the Program except as expressly provided under this License. Any attempt

otherwise to copy, modify, sublicense or distribute the Program is void, and will automatically terminate your rights under this License.

However, parties who have received copies, or rights, from you under this License will not have their licenses terminated so long as such

parties remain in full compliance.

5. You are not required to accept this License, since you have not signed it. However, nothing else grants you permission to modify or

distribute the Program or its derivative works. These actions are prohibited by law if you do not accept this License. Therefore, by

modifying or distributing the Program (or any work based on the Program), you indicate your acceptance of this License to do so, and

all its terms and conditions for copying, distributing or modifying the Program or works based on it.

6. Each time you redistribute the Program (or any work based on the Program), the recipient automatically receives a license from the

original licensor to copy, distribute or modify the Program subject to these terms and conditions. You may not impose any further

restrictions on the recipients' exercise of the rights granted herein. You are not responsible for enforcing compliance by third parties to

this License.

7. If, as a consequence of a court judgment or allegation of patent infringement or for any other reason (not limited to patent issues),

conditions are imposed on you (whether by court order, agreement or otherwise) that contradict the conditions of this License, they do not

excuse you from the conditions of this License. If you cannot distribute so as to satisfy simultaneously your obligations under this

License and any other pertinent obligations, then as a consequence you may not distribute the Program at all. For example, if a patent

license would not permit royalty-free redistribution of the Program byall those who receive copies directly or indirectly through you, then

the only way you could satisfy both it and this License would be to refrain entirely from distribution of the Program.

If any portion of this section is held invalid or unenforceable under any particular circumstance, the balance of the section is intended to

apply and the section as a whole is intended to apply in other circumstances.

It is not the purpose of this section to induce you to infringe any patents or other property right claims or to contest validity of any

such claims; this section has the sole purpose of protecting the integrity of the free software distribution system, which is implemented by public license practices. Many people have made generous contributions to the wide range of software distributed

through that system in reliance on consistent application of that system; it is up to the author/donor to decide if he or she is willing

to distribute software through any other system and a licensee cannot impose that choice.

This section is intended to make thoroughly clear what is believed to be a consequence of the rest of this License.

8. If the distribution and/or use of the Program is restricted in certain countries either by patents or by copyrighted interfaces, the

original copyright holder who places the Program under this License may add an explicit geographical distribution limitation excluding

those countries, so that distribution is permitted only in or among countries not thus excluded. In such case, this License incorporates

the limitation as if written in the body of this License.

9. The Free Software Foundation may publish revised and/or new versions of the General Public License from time to time. Such new versions will be similar in spirit to the present version, but may differ in detail to address new problems or concerns. Each version is given a distinguishing version number. If the Program specifies a version number of this License which applies to it and "any

later version", you have the option of following the terms and conditions either of that version or of any later version published by the Free

Software Foundation. If the Program does not specify a version number of this License, you may choose any version ever published by the Free Software Foundation.

10. If you wish to incorporate parts of the Program into other free programs whose distribution conditions are different, write to the author to ask for permission. For software, which is copyrighted by the Free Software Foundation, write to the Free Software Foundation; we sometimes make exceptions for this. Our decision will be guided by the two goals of preserving the free status of all derivatives of our free software and of promoting the sharing and reuse of software generally. NO WARRANTY

11. BECAUSE THE PROGRAM IS LICENSED FREE OF CHARGE, THERE IS NO WARRANTY FOR THE PROGRAM, TO THE EXTENT PERMITTED BY APPLICABLE LAW. EXCEPT WHEN OTHERWISE STATED IN WRITING THE COPYRIGHT HOLDERS AND/OR OTHER PARTIES

PROVIDE THE PROGRAM "AS IS" WITHOUT WARRANTY OF ANY KIND, EITHER EXPRESSED OR IMPLIED, INCLUDING, BUT NOT LIMITED TO, THE IMPLIED WARRANTIES OF MERCHANTABILITY AND FITNESS FOR A PARTICULAR PURPOSE. THE ENTIRE RISK AS

TO THE QUALITY AND PERFORMANCE OF THE PROGRAM IS WITH YOU. SHOULD THE PROGRAM PROVE DEFECTIVE, YOU ASSUME THE COST OF ALL NECESSARY SERVICING, REPAIR OR CORRECTION.

12. IN NO EVENT UNLESS REQUIRED BY APPLICABLE LAW OR AGREED TO IN WRITING WILL ANY COPYRIGHT HOLDER, OR ANY OTHER PARTY WHO MAY MODIFY AND/OR REDISTRIBUTE THE PROGRAM AS PERMITTED ABOVE, BE LIABLE TO YOU FOR DAMAGES,

INCLUDING ANY GENERAL, SPECIAL, INCIDENTAL OR CONSEQUENTIAL DAMAGES ARISING OUT OF THE USE OR INABILITY TO USE THE PROGRAM (INCLUDING BUT NOT LIMITED TO LOSS OF DATA OR DATA BEING RENDERED INACCURATE OR LOSSES SUSTAINED BY

YOU OR THIRD PARTIES OR A FAILURE OF THE PROGRAM TO OPERATE WITH ANY OTHER PROGRAMS), EVEN IF SUCH HOLDER OR OTHER PARTY HAS BEEN ADVISED OF THE POSSIBILITY OF SUCH DAMAGES. END OF TERMS AND CONDITIONS How to Apply These Terms to Your New Programs If you develop a new program, and you want it to be of the greatest

possible use to the public, the best way to achieve this is to make it free software which everyone can redistribute and change under these terms. To do so, attach the following notices to the program. It is safest to attach them to the start of each source file to most effectively

convey the exclusion of warranty; and each file should have at least the "copyright" line and a pointer to where the full notice is found.

<one line to give the program's name and a brief idea of what it does.>Copyright (C) <year> <name of author>

This program is free software; you can redistribute it and/or modify it under the terms of the GNU General Public License as published by

the Free Software Foundation; either version 2 of the License, or (at your option) any later version.

This program is distributed in the hope that it will be useful, but WITHOUT ANY WARRANTY; without even the implied warranty of

MERCHANTABILITY or FITNESS FOR A PARTICULAR PURPOSE. See the GNU General Public License for more details.

You should have received a copy of the GNU General Public License along with this program; if not, write to the Free Software Foundation, Inc., 51 Franklin Street, Fifth Floor, Boston, MA 02110-1301 USA. Also, add information on how to contact you by electronic and paper mail.

If the program is interactive, make it output a short notice like this when it starts in an interactive mode: Gnomovision version 69, Copyright (C) year name of author Gnomovision comes with ABSOLUTELY NO WARRANTY; for details type `show w'.

This is free software, and you are welcome to redistribute it under certain conditions; type `show c' for details. The hypothetical commands `show w' and `show c' should show the appropriate parts of the General Public License. Of course, the commands you use may be called something other than `show w' and `show c'; they could even be mouse-clicks or menu items--whatever suits your program. You should also get your employer (if you work as a programmer) or your school, if any, to sign a "copyright disclaimer" for the program, if necessary. Here is a sample; alter the names: Yoyodyne, Inc., hereby disclaims all copyright interest in the program `Gnomovision' (which makes passes at compilers) written by James Hacker. <signature of Ty Coon>, 1 April 1989 Ty Coon, President of Vice

This General Public License does not permit incorporating your program into proprietary programs. If your program is a subroutine library, you may consider it more useful to permit linking proprietary applications with the library. If this is what you want to do, use the GNU Lesser General Public License instead of this License.

#### **GNU GENERAL PUBLIC LICENSE**

Version 3, 29 June 2007

Copyright © 2007 Free Software Foundation, Inc. <http://fsf.org/> Everyone is permitted to copy and distribute verbatim copies of this license document, but changing it is not allowed.

#### **Preamble**

The GNU General Public License is a free, copyleft license for software and other kinds of works. The licenses for most software and other practical works are designed to take away your freedom to share and change the works. By contrast, the GNU General Public License is

intended to guarantee your freedom to share and change all versions of a program--to make sure it remains free software for all its users. We, the Free Software Foundation, use the GNUGeneral Public License for most of our software; it applies also to any other work released

this way by its authors. You can apply it to your programs, too.When we speak of free software, we are referring to freedom, not price. Our General PublicLicenses are designed to make sure that you have the freedom to distribute copies of freesoftware (and charge for them if you wish), that you receive source code or can get it if youwant it, that you can change the software or use pieces of it in new free programs, and thatyou know you can do these things.To protect your rights, we need to prevent others from denying you these rights or asking youto surrender the rights. Therefore, you have certain responsibilities if you distribute copies ofthe software, or if you modify it: responsibilities to respect the freedom of others.For example, if you distribute copies of such a program, whether gratis or for a fee, you must pass on to the recipients the same freedoms that you received. You must make sure that they, too, receive or can get the source code. And you must show

them these terms so they know their rights. Developers that use the GNU GPL protect your rights with two steps: (1) assert copyright on the software, and (2) offer you this License giving you legal permission to copy, distribute and/or modify it. For the developers' and authors' protection, the GPL clearly explains that there is no warranty for this free software. For both users' and authors' sake, the GPL requires that modified versions be marked as changed, so that their problems will not be attributed erroneously to

authors of previous versions. Some devices are designed to deny users access to install or run modified versions of the software inside them, although the manufacturer can do so. This is fundamentally incompatible with the aim of protecting users' freedom to change the software. The systematic pattern of such abuse occurs in the area of products for individuals to use, which is precisely where it is most unacceptable. Therefore, we have designed this version of the GPL to prohibit the practice for those products. If such problems arise substantially in other domains, we stand ready to extend this provision to those domains in future versions of the GPL, as

needed to protect the freedom of users. Finally, every program is threatened constantly by software patents. States should not allow

patents to restrict development and use of software on general-purpose computers, but in those that do, we wish to avoid the special danger that patents applied to a free program could make it effectively proprietary. To prevent this, the GPL assures that patents cannot be used to render the program non-free. The precise terms and conditions distribution and modification follow.

#### **TERMS AND CONDITIONS**

#### **0. Definitions.**

"This License" refers to version 3 of the GNU General Public License. "Copyright" also means copyright-like laws that apply to other kinds of works, such as semiconductor masks. "The Program" refers to any copyrightable work licensed under this License. Each licensee is

addressed as "you". "Licensees" and "recipients" may be individuals or organizations. To "modify" a work means to copy from or adapt all or part of the work in a fashion requiring copyright permission, other than the making of an exact copy. The resulting work is called a

"modified version" of the earlier work or a work "based on" the earlier work. A "covered work" means either the unmodified Program or a work based on the Program. To "propagate" a work means to do anything with it that, without permission, would make you directly or secondarily liable for infringement under applicable copyright law, except executing it on a computer or modifying a private copy. Propagation includes copying, distribution (with or without modification), making available to the public, and in some

countries other activities as well. To "convey" a work means any kind of propagation that enables other parties to make or receive copies. Mere interaction with a user through a computer network, with no transfer of a copy, is not conveying.

An interactive user interface displays "Appropriate Legal Notices" to the extent that it includes a convenient and prominently visible feature that (1) displays an appropriate copyright notice, and (2) tells the user that there is no warranty for the work (except to the

extent that warranties are provided), that licensees may convey the work under this License, and how to view a copy of this License. If the interface presents a list of user commands or options, such as a menu, a prominent item in the list meets this criterion.

#### **1. Source Code.**

The "source code" for a work means the preferred form of the work for making modifications to it. "Object code" means any non-source form of a work. A "Standard Interface" means an interface that either is an official stan recognized standards body, or, in the case of interfaces specified for a particular programming language, one that is widely used among developers working in that language.

The "System Libraries" of an executable work include anything, other than the work as awhole, that (a) is included in the normal form of packaging a Major Component, but which is not part of that Major Component, and (b) serves only to enable use of the work with that

Major Component, or to implement a Standard Interface for which an implementation is available to the public in source code form. A "Major Component", in this context, means a major essential component (kernel, window system, and so on) of the specific operating

system (if any) on which the executable work runs, or a compiler used to produce the work, or an object code interpreter used to run it.

The "Corresponding Source" for a work in object code form means all the source code needed to generate, install, and (for an executable work) run the object code and to modify the work, including scripts to control those activities. However, it does not include the work's System Libraries, or general-purpose tools or generally available free programs which are used unmodified in performing those activities but which are not part of the work. For example, Corresponding Source includes interface definition files associated with source files for the work, and the source code for shared libraries and dynamically linked subprograms that the work is specifically designed to require, such as by intimate data communication or control<br>inflow between those subprograms and other parts of the work. The Corresponding Source need not includ source code form is that same work.

#### **2. Basic Permissions.**

All rights granted under this License are granted for the term of copyright on the Program, and are irrevocable provided the stated conditions are met. This License explicitly affirms your unlimited permission to run the unmodified Program. The<br>output from running a covered work is covered by this License only if the output, given its content, c work. This License acknowledges your rights of fair use or other equivalent, as provided by copyright law. You may make, run and propagate covered works that you do not convey, without conditions so long as your license otherwise remains in force. You may convey covered works to others

for the sole purpose of having them make modifications exclusively for you, or provide you with facilities for running those works, provided that you comply with the terms of this License in conveying all material for which you do not control copyright. Those thus making or running the covered works for you must do so exclusively on your behalf, under your direction and control, on terms that prohibit them from making any copies of your copyrighted material outside their relationship with you. Conveying under any other circumstances is permitted solely under the conditions stated below. Sublicensing is not allowed; section 10 makes it unnecessary.

#### **3. Protecting Users' Legal Rights From Anti-Circumvention Law.**

No covered work shall be deemed part of an effective technological measure under any applicable law fulfilling obligations under article 11 of the WIPO copyright treaty adopted on 20 December 1996, or similar laws prohibiting or restricting circumvention of such measures.

When you convey a covered work, you waive any legal power to forbid circumvention of technological measures to the extent such circumvention is effected by exercising rights under this License with respect to the covered work, and you disclaim any intention to limit operation or modification of the work as a means of enforcing, against the work's users, your or third parties' legal rights to forbid circumvention of technological measures.

#### **4. Conveying Verbatim Copies.**

You may convey verbatim copies of the Program's source code as you receive it, in any medium, provided that you conspicuously and appropriately publish on each copy an appropriate copyright notice; keep intact all notices stating that this License and any nonpermissive

terms added in accord with section 7 apply to the code; keep intact all notices of the absence of any warranty; and give all recipients a copy of this License along with the Program. You may charge any price or no price for each copy that you convey, and you may offer

support or warranty protection for a fee.

#### **5. Conveying Modified Source Versions.**

You may convey a work based on the Program, or the modifications to produce it from the Program, in the form of source code under the terms of section 4, provided that you also meet all of these conditions:

• a) The work must carry prominent notices stating that you modified it, and giving a relevant date.

• b) The work must carry prominent notices stating that it is released under this License and any conditions added under section 7. This requirement modifies the requirement in section 4 to "keep intact all notices".

• c) You must license the entire work, as a whole, under this License to anyone who comes into possession of a copy. This License will therefore apply, along with any applicable section 7 additional terms, to the whole of the work, and all its parts, regardless of how they are

packaged. This License gives no permission to license the work in any other way, but it does not invalidate such permission if you have separately received it.

• d) If the work has interactive user interfaces, each must display Appropriate Legal Notices; however, if the Program has interactive interfaces that do not display Appropriate Legal Notices, your work need not make them do so. A compilation of a covered work with other separate and independent works, which are notby their nature extensions of the covered work, and which are not combined with it such as toform a larger program, in or on a volume of a storage or distribution medium, is called an"aggregate" if the compilation and its resulting copyright are not used to limit the access orlegal rights of the compilation's users beyond what the individual works permit. Inclusion of acovered work in an aggregate does not cause this License to apply to the other parts of theaggregate.

#### **6. Conveying Non-Source Forms.**

You may convey a covered work in object code form under the terms of sections 4 and 5, provided that you also convey the machine-readable Corresponding Source under the terms of this License, in one of these ways:

• a) Convey the object code in, or embodied in, a physical product (including a physical distribution medium), accompanied by the Corresponding Source fixed on a durable physical medium customarily used for software interchange.

• b) Convey the object code in, or embodied in, a physical product (including a physical distribution medium), accompanied by a written offer, valid for at least three years and valid for as long as you offer spare parts or customer support for that product model, to give

anyone who possesses the object code either (1) a copy of the Corresponding Source for all the software in the product that is covered by this License, on a durable physical medium customarily used for software interchange, for a price no more than your reasonable cost of

physically performing this conveying of source, or (2) access to copy the Corresponding Source from a network server at no charge.

• c) Convey individual copies of the object code with a copy of the written offer to provide the Corresponding Source. This alternative is allowed only occasionally and noncommercially, and only if you received the object code with such an offer, in accord with subsection 6b.

• d) Convey the object code by offering access from a designated place (gratis or for a charge), and offer equivalent access to the Corresponding Source in the same way through the same place at no further charge. You need not require recipients to copy the Corresponding Source along with the object code. If the place to copy the object code is a network server, the Corresponding Source may be on a different server (operated by you or a third party) that supports equivalent copying facilities, provided you maintain clear directions next to the object code saying where to find the Corresponding Source. Regardless of what server hosts

the Corresponding Source, you remain obligated to ensure that it is available for as long as needed to satisfy these requirements.

• e) Convey the object code using peer-to-peer transmission, provided you inform other peers where the object code and Corresponding Source of the work are being offered to thegeneral public at no charge under subsection 6d.

A separable portion of the object code, whose source code is excluded from the Corresponding Source as a System Library, need not be included in conveying the object code work.

A "User Product" is either (1) a "consumer product", which means any tangible personal property which is normally used for personal, family, or household purposes, or (2) anything designed or sold for incorporation into a dwelling. In determining whether a product is a

consumer product, doubtful cases shall be resolved in favour of coverage. For a particular product received by a particular user, "normally used" refers to a typical or common use of that class of product, regardless of the status of the particular user or of the way in which the

particular user actually uses, or expects or is expected to use, the product. A product is a consumer product regardless of whether the product has substantial commercial, industrial or non-consumer uses, unless such uses represent the only significant mode of use of the

#### product.

"Installation Information" for a User Product means any methods, procedures, authorization keys, or other information required to install and execute modified versions of a covered work in that User Product from a modified version of its Corresponding Source. The information must suffice to ensure that the continued functioning of the modified object code

is in no case prevented or interfered with solely because modification has been made. If you convey an object code work under this section in, or with, or specifically for use in, a

User Product, and the conveying occurs as part of a transaction in which the right of possession and use of the User Product is transferred to the recipient in perpetuity or for a fixed term (regardless of how the transaction is characterized), the Corresponding Source conveyed under this section must be accompanied by the Installation Information. But this requirement does not apply if neither you nor any third party retains the ability to install modified object code on the User Product (for example, the work has been installed in ROM). The requirement to provide Installation Information does not include a requirement to continue to provide support service, warranty, or updates for a work that has been modified or installed by the recipient, or for the User Product in which it has been modified or installed.

Access to a network may be denied when the modification itself materially and adversely affects the operation of the network or violates the rules and protocols for communication across the network. Corresponding Source conveyed, and Installation Information provided, in accord with this section must be in a format that is publicly documented (and with an implementation available to the public in source code form), and must require no special password or key for unpacking, reading or copying.

#### **7. Additional Terms.**

"Additional permissions" are terms that supplement the terms of this License by making exceptions from one or more of its conditions. Additional permissions that are applicable to the entire Program shall be treated as though they were included in this License, to the extent

that they are valid under applicable law. If additional permissions apply only to part of the Program, that part may be used separately under those permissions, but the entire Program remains governed by this License without regard to the additional permissions.

When you convey a copy of a covered work, you may at your option remove any additional permissions from that copy, or from any part of it. (Additional permissions may be written to require their own removal in certain cases when you modify the work.) You may place

additional permissions on material, added by you to a covered work, for which you have or can give appropriate copyright permission.

Notwithstanding any other provision of this License, for material you add to a covered work, you may (if authorized by the copyright holders of that material) supplement the terms of this License with terms:

• a) Disclaiming warranty or limiting liability differently from the terms of sections 15 and 16 of this License; or

• b) Requiring preservation of specified reasonable legal notices or author attributions in that material or in the Appropriate Legal Notices displayed by works containing it; or

• c) Prohibiting misrepresentation of the origin of that material, or requiring that modified versions of such material be marked in reasonable ways as different from the original version; or

• d) Limiting the use for publicity purposes of names of licensors or authors of the material; or

• e) Declining to grant rights under trademark law for use of some trade names, trademarks, or service marks; or

• f) Requiring indemnification of licensors and authors of that material by anyone who conveys the material (or modified versions of it) with contractual assumptions of liability to the recipient, for any liability that these contractual assumptions directly impose on those

licensors and authors. All other non-permissive additional terms are considered "further restrictions" within themeaning of section 10. If the Program as you received it, or any part of it, contains a noticestating that it is governed by this License<br>along with a term that is a further restriction, you may remove that term. If a license documen

relicensing or conveying under this License, you may add to a covered work material governed by the terms of that license document, provided that the further restriction does not survive such relicensing or conveying. If you add terms to a covered work in accord with this section, you must place, in the relevant source files, a statement of the additional terms that apply to those files, or a notice indicating

where to find the applicable terms. Additional terms, permissive or non-permissive, may be stated in the form of a separately written license, or stated as exceptions; the above requirements apply either way.

#### **8. Termination.**

You may not propagate or modify a covered work except as expressly provided under this License. Any attempt otherwise

to propagate or modify it is void, and will automatically terminate your rights under this License (including any patent licenses granted under the third

paragraph of section 11). However, if you cease all violation of this License, then your license from a particular copyright holder is reinstated (a) provisionally, unless and until the copyright holder explicitly and finally terminates your license, and (b) permanently, if the copyright holder fails to notify you of the violation by some reasonable means prior to 60 days after the cessation. Moreover, your license from a particular copyright holder is reinstated permanently if the copyright holder notifies you of the violation by some reasonable means, this is the first time you have received notice of violation of this License (for any work) from that copyright

holder, and you cure the violation prior to 30 days after your receipt of the notice. Termination of your rights under this section does not terminate the licenses of parties who have received copies or rights from you under this License. If your rights have been terminated and not permanently reinstated, you do not qualify to receive new licenses for the same material under section 10.

#### **9. Acceptance Not Required for Having Copies.**

You are not required to accept this License in order to receive or run a copy of the Program. Ancillary propagation of a covered work occurring solely as a consequence of using peer-topeer transmission to receive a copy likewise does not require acceptance. However, nothing other than this License grants you permission to propagate or modify any covered work. These actions infringe copyright if you do not accept this License. Therefore, by modifying or propagating a covered work, you indicate your acceptance of this License to do so.

#### **10. Automatic Licensing of Downstream Recipients.**

Each time you convey a covered work, the recipient automatically receives a license from the original licensors, to run, modify and propagate that work, subject to this License. You are not responsible for enforcing compliance by third parties with this License.

An "entity transaction" is a transaction transferring control of an organization, or substantially all assets of one, or subdividing an organization, or merging organizations. If propagation of a covered work results from an entity transaction, each party to that transaction who receives a copy of the work also receives whatever licenses to the work the party's predecessor in interest had or could give under the previous paragraph, plus a right to possession of the Corresponding Source of the work from the predecessor in interest, if the predecessor has it or can get it with reasonable efforts. You may not impose any further restrictions on the exercise of the rights granted or affirmed

under this License. For example, you may not impose a license fee, royalty, or other charge for exercise of rights granted under this License, and you may not initiate litigation (including a cross-claim or counterclaim in a lawsuit) alleging that any patent claim is infringed by

making, using, selling, offering for sale, or importing the Program or any portion of it.

#### **11. Patents.**

A "contributor" is a copyright holder who authorizes use under this License of the Program or a work on which the Program is based. The work thus licensed is called the contributor's "contributor version". A contributor's "essential patent claims" are all patent claims owned or controlled by the contributor, whether already acquired or hereafter acquired, that would be infringed by some

manner, permitted by this License, of making, using, or selling its contributor version, but do not include claims that would be infringed only as a consequence of further modification of the contributor version. For purposes of this definition, "control" includes the right to grant patent sublicenses in a manner consistent with the requirements of this License. Each contributor grants you a non-exclusive, worldwide, royalty-free patent license under the contributor's essential patent claims, to make, use, sell, offer for sale, import and otherwise run, modify and propagate the contents of its contributor version. In the following three paragraphs, a "patent license" is any express agreement or commitment, however denominated, not to enforce a patent (such as an express permission to practice a

patent or covenant not to sue for patent infringement). To "grant" such a patent license to a party means to make such an agreement or commitment not to enforce a patent against the party. If you convey a covered work, knowingly relying on a patent license, and the Corresponding Source of the work is not available for anyone to copy, free of charge and under the terms of this License, through a publicly available network server or other readily accessible means, then you must either (1)

cause the Corresponding Source to be so available, or (2) arrange to deprive yourself of the benefit of the patent license for this particular work, or (3) arrange, in a manner consistent with the requirements of this License, to extend the patent license to downstream recipients. "Knowingly relying" means you have actual knowledge that, but for the patent license, your conveying the covered work in a country, or your recipient's use of the

covered work in a country, would infringe one or more identifiable patents in that country that you have reason to believe are valid.

If, pursuant to or in connection with a single transaction or arrangement, you convey, or propagate by procuring conveyance of, a covered work, and grant a patent license to some of the parties receiving the covered work authorizing them to use, propagate, modify or convey a

specific copy of the covered work, then the patent license you grant is automatically extended to all recipients of the covered work and works based on it. A patent license is "discriminatory" if it does not include within the scope of its coverage, prohibits the exercise of, or is conditioned on the non-exercise of one or more of the rights that are specifically granted under this License. You may not convey a covered work if you are a party to an arrangement with a third party that is in the business of distributing software, under which you make payment to the third party based on the extent of your activity of conveying the work, and under which the third party grants, to any of the parties who would receive the covered work from you, a discriminatory patent license (a) in connection with copies of the covered work conveyed by you (or copies made from those copies), or (b) primarily for and in connection with specific products or compilations that contain the

covered work, unless you entered into that arrangement, or that patent license was granted, prior to 28 March 2007.

Nothing in this License shall be construed as excluding or limiting any implied license or other defences to infringement that may otherwise be available to you under applicable patent law.

#### **12. No Surrender of Others' Freedom.**

If conditions are imposed on you (whether by court order, agreement or otherwise) that contradict the conditions of this License, they do not excuse you from the conditions of this License. If you cannot convey a covered work so as to satisfy simultaneously your obligations

under this License and any other pertinent obligations, then as a consequence you may not convey it at all. For example, if you agree to terms that obligate you to collect a royalty for further conveying from those to whom you convey the Program, the only way you could

satisfy both those terms and this License would be to refrain entirely from conveying the Program.

#### **13. Use with the GNU Affero General Public License.**

Notwithstanding any other provision of this License, you have permission to link or combine any covered work with a work licensed under version 3 of the GNU Affero General Public License into a single combined work, and to convey the resulting work. The terms of this

License will continue to apply to the part which is the covered work, but the special requirements of the GNU Affero General Public License, section 13, concerning interaction through a network will apply to the combination as such.

#### **14. Revised Versions of this License.**

The Free Software Foundation may publish revised and/or new versions of the GNU General Public License from time to time. Such new versions will be similar in spirit to the present version, but may differ in detail to address new problems or concerns.

Each version is given a distinguishing version number. If the Program specifies that a certain numbered version of the GNU General Public License "or any later version" applies to it, you have the option of following the terms and conditions either of that numbered version or of

any later version published by the Free Software Foundation. If the Program does not specify a version number of the GNU General Public License, you may choose any version ever published by the Free Software Foundation. If the Program specifies that a proxy can decide which future versions of the GNU General Public License can be used, that proxy's public statement of acceptance of a version

permanently authorizes you to choose that version for the Program. Later license versions may give you additional or different permissions. However, no additional obligations are imposed on any author or copyright holder as a result of your choosing to follow a later version.

#### **15. Disclaimer of Warranty.**

THERE IS NO WARRANTY FOR THE PROGRAM, TO THE EXTENT PERMITTED BY´APPLICABLE LAW. EXCEPT WHEN OTHERWISE

STATED IN WRITING THE COPYRIGHT HOLDERS AND/OR OTHER PARTIES PROVIDE THE PROGRAM "AS IS" WITHOUT WARRANTY OF ANY KIND, EITHER EXPRESSED OR IMPLIED, INCLUDING, BUT NOT LIMITED TO, THE IMPLIED WARRANTIES OF MERCHANTABILITY AND FITNESS FOR A PARTICULAR PURPOSE. THE ENTIRE RISK AS TO THE QUALITY AND PERFORMANCE OF THE PROGRAM IS WITH

YOU. SHOULD THE PROGRAM PROVE DEFECTIVE, YOU ASSUME THE COST OF ALL NECESSARY SERVICING, REPAIR OR CORRECTION.

#### **16. Limitation of Liability.**

IN NO EVENT UNLESS REQUIRED BY APPLICABLE LAW OR AGREED TO IN WRITING WILL ANY COPYRIGHT HOLDER, OR ANY OTHER PARTY WHO MODIFIES AND/OR CONVEYS THE PROGRAM AS PERMITTED ABOVE, BE LIABLE TO YOU FOR DAMAGES, INCLUDING ANY GENERAL, SPECIAL, INCIDENTAL OR CONSEQUENTIAL DAMAGES ARISING OUT OF THE USE OR INABILITY TO USE THE PROGRAM (INCLUDING BUT NOT LIMITED TO LOSS OF DATA OR DATA BEING RENDERED INACCURATE OR LOSSES SUSTAINED BY YOU OR THIRD PARTIES OR A FAILURE OF THE PROGRAM TO OPERATE WITH ANY OTHER PROGRAMS), EVEN IF SUCH HOLDER OR OTHER PARTY HAS BEEN ADVISED OF THE POSSIBILITY OF SUCH DAMAGES.

#### **17. Interpretation of Sections 15 and 16.**

If the disclaimer of warranty and limitation of liability provided above cannot be given local legal effect according to their terms, reviewing courts shall apply local law that most closely approximates an absolute waiver of all civil liability in connection with the Program, unless warranty or assumption of liability accompanies a copy of the Program in return for a fee.

END OF TERMS AND CONDITIONS

#### **GNU LESSER GENERAL PUBLIC LICENSE**

Version 3, 29 June 2007

Copyright © 2007 Free Software Foundation, Inc. <http://fsf.org/>

Everyone is permitted to copy and distribute verbatim copies of this license document, but changing it is not allowed. This version of the GNU Lesser General Public License incorporates the terms and conditions of version 3 of the GNU General Public License, supplemented by the additional permissions listed below.

#### **0. Additional Definitions.**

As used herein, "this License" refers to version 3 of the GNU Lesser General Public License, and the "GNU GPL" refers to version 3 of the GNU General Public License. "The Library" refers to a covered work governed by this License, other than an Application or

a Combined Work as defined below. An "Application" is any work that makes use of an interface provided by the Library, but

which is not otherwise based on the Library. Defining a subclass of a class defined by the Library is deemed a mode of using an interface provided by the Library. A "Combined Work" is a work produced by combining or linking an Application with the Library. The particular version of the Library with which the Combined Work was made is also called the "Linked Version". The "Minimal Corresponding Source" for a Combined Work means the Corresponding Source for the Combined Work, excluding any source code for portions of the Combined

Work that, considered in isolation, are based on the Application, and not on the Linked Version. The "Corresponding Application Code" for a Combined Work means the object code and/or source code for the Application, including any data and utility programs needed for

reproducing the Combined Work from the Application, but excluding the System Libraries of the Combined Work.

#### **1. Exception to Section 3 of the GNU GPL.**

You may convey a covered work under sections 3 and 4 of this License without being bound by section 3 of the GNU GPL. **2. Conveying Modified Versions.**

If you modify a copy of the Library, and, in your modifications, a facility refers to a function or data to be supplied by an Application that uses the facility (other than as an argument passed when the facility is invoked), then you may convey a

copy of the modified version:

• a) under this License, provided that you make a good faith effort to ensure that, in the event an Application does not supply the function or data, the facility still operates, and performs whatever part of its purpose remains meaningful, or

• b) under the GNU GPL, with none of the additional permissions of this License applicable to that copy.

#### **3. Object Code Incorporating Material from Library Header Files.**

The object code form of an Application may incorporate material from a header file that is part of the Library. You may convey such object code under terms of your choice, provided that, if the incorporated material is not limited to numerical parameters, data structure layouts

and accessors, or small macros, inline functions and templates (ten or fewer lines in length), you do both of the following: • a) Give prominent notice with each copy of the object code that the Library is used in it and that the Library and its use are covered by this License.

• b) Accompany the object code with a copy of the GNU GPL and this license document.

#### **4. Combined Works.**

You may convey a Combined Work under terms of your choice that, taken together, effectively do not restrict modification of the portions of the Library contained in the Combined Work and reverse engineering for debugging such modifications, if you also do each of the following:

• a) Give prominent notice with each copy of the Combined Work that the Library is used in it and that the Library and its use are covered by this License.

• b) Accompany the Combined Work with a copy of the GNU GPL and this license document.

• c) For a Combined Work that displays copyright notices during execution, include the copyright notice for the Library among these notices, as well as a reference directing the user to the copies of the GNU GPL and this license document.

• d) Do one of the following:

o 0) Convey the Minimal Corresponding Source under the terms of this License, and the Corresponding Application Code in a form suitable for, and under terms that permit, the user to recombine or relink the Application with a modified version of the Linked Version to produce a modified Combined Work, in the manner specified by section 6 of the GNU GPL for conveying Corresponding Source.

o 1) Use a suitable shared library mechanism for linking with the Library. A suitable mechanism is one that (a) uses at run time a copy of the Library already present on the user's computer system, and (b) will operate properly with a modified version of the Library that is interface-compatible with the Linked Version.

• e) Provide Installation Information, but only if you would otherwise be required to provide such information under section 6 of the GNU GPL, and only to the extent that such information is necessary to install and execute a modified version of the Combined Work produced by recombining or relinking the Application with a modified version of the Linked Version. (If you use option 4d0, the Installation Information must accompany the Minimal Corresponding Source and Corresponding Application Code. If you use option 4d1, you must

provide the Installation Information in the manner specified by section 6 of the GNU GPL for conveying Corresponding Source.)

#### **5. Combined Libraries.**

You may place library facilities that are a work based on the Library side by side in a single library together with other library facilities that are not Applications and are not covered by this License, and convey such a combined library under terms of your choice, if you do both

of the following:

• a) Accompany the combined library with a copy of the same work based on the Library, uncombined with any other library facilities, conveyed under the terms of this License.

• b) Give prominent notice with the combined library that part of it is a work based on the Library, and explaining where to find the accompanying uncombined form of the same work.

#### **6. Revised Versions of the GNU Lesser General Public License.**

The Free Software Foundation may publish revised and/or new versions of the GNU Lesser General Public License from time to time. Such new versions will be similar in spirit to the present version, but may differ in detail to address new problems or concerns.

Each version is given a distinguishing version number. If the Library as you received it

specifies that a certain numbered version of the GNU Lesser General Public License "or any later version" applies to it, you have the option of following the terms and conditions either of that published version or of any later version published by the Free Software Foundation. If

the Library as you received it does not specify a version number of the GNU Lesser General Public License, you may choose any version of the GNU Lesser General Public License ever published by the Free Software Foundation. If the Library as you received it specifies that a proxy can decide whether future versions of the GNU Lesser General Public License shall apply, that proxy's public statement of

acceptance of any version is permanent authorization for you to choose that version for the Library.

## **Contents**

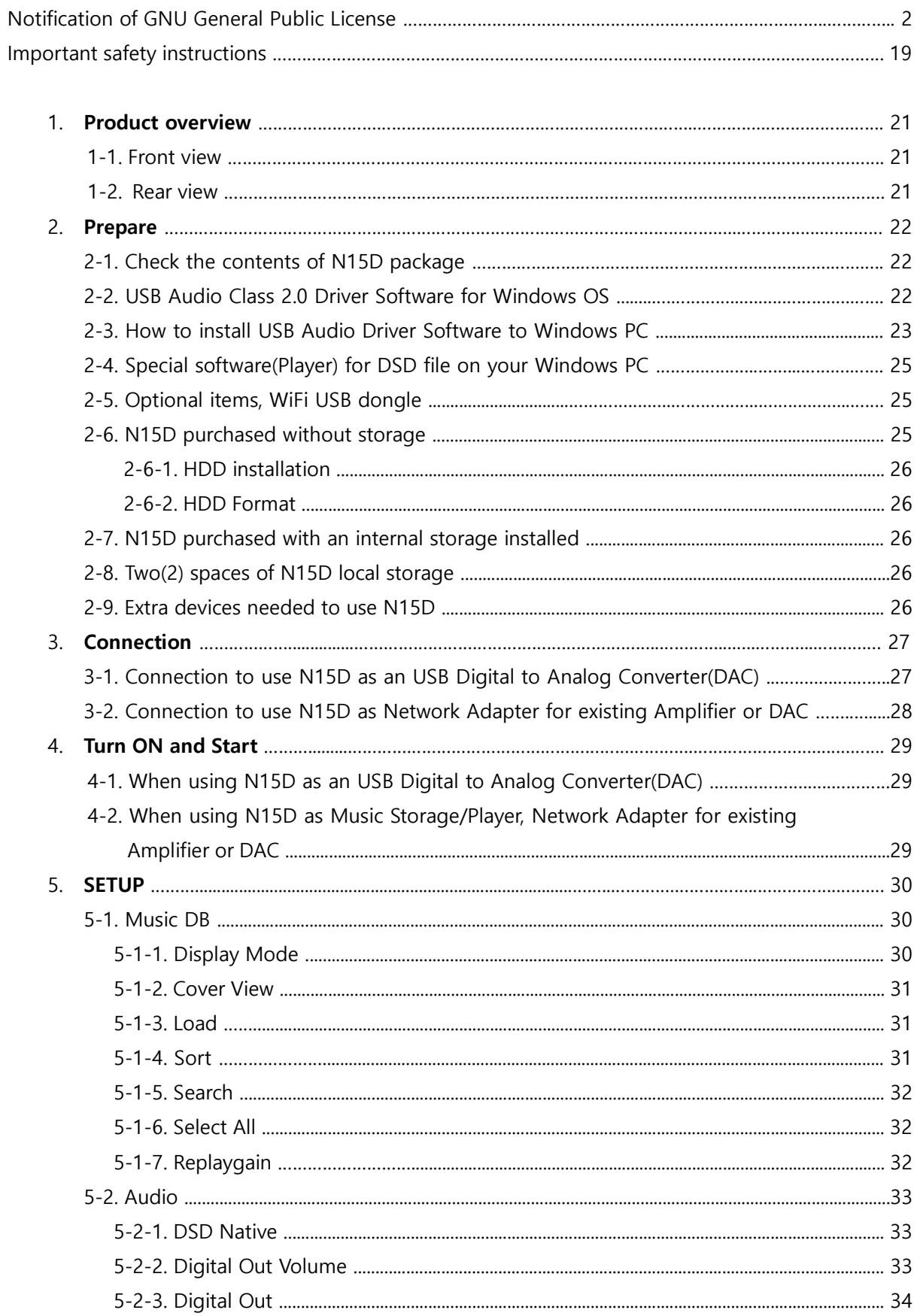

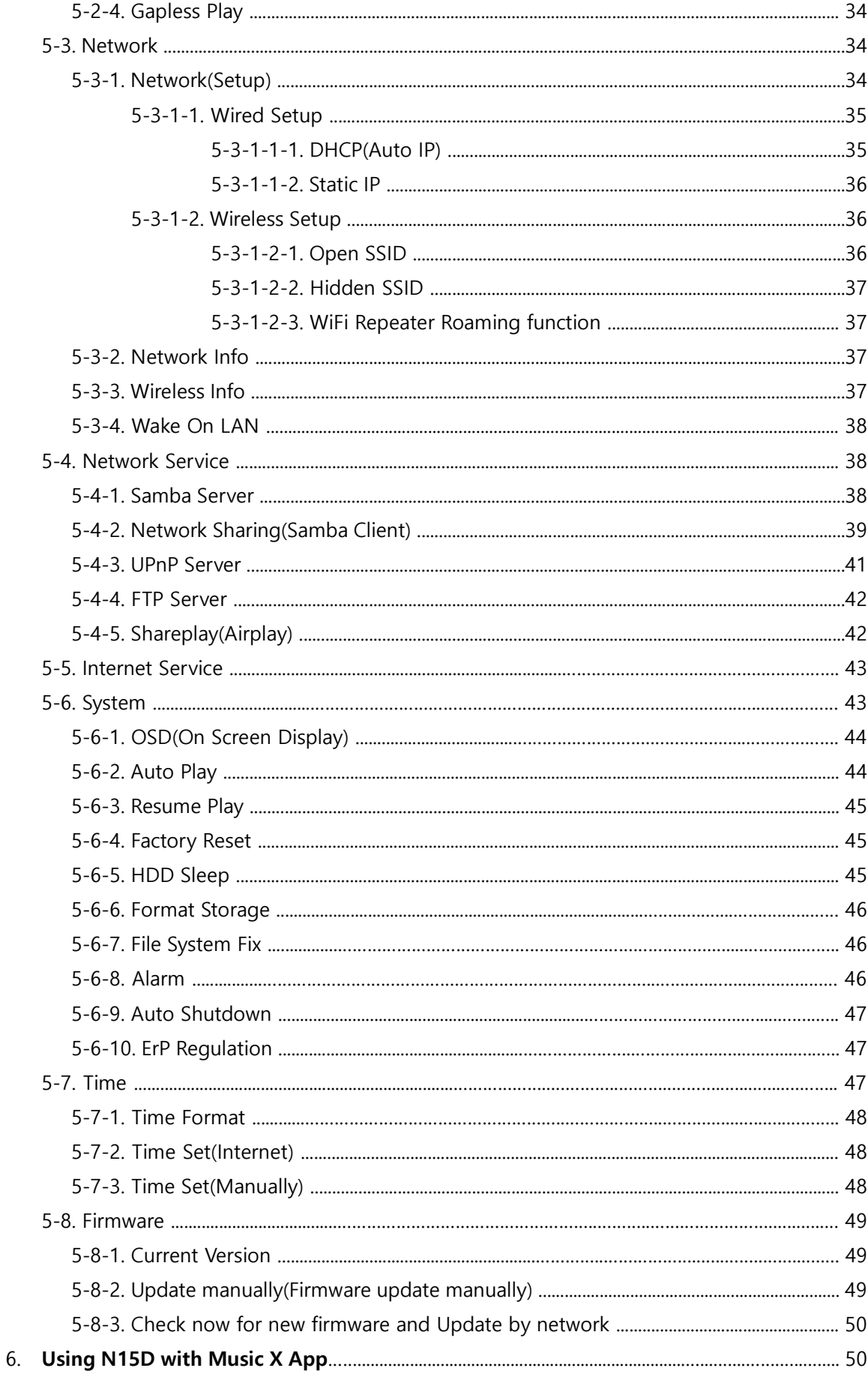

 $17$ 

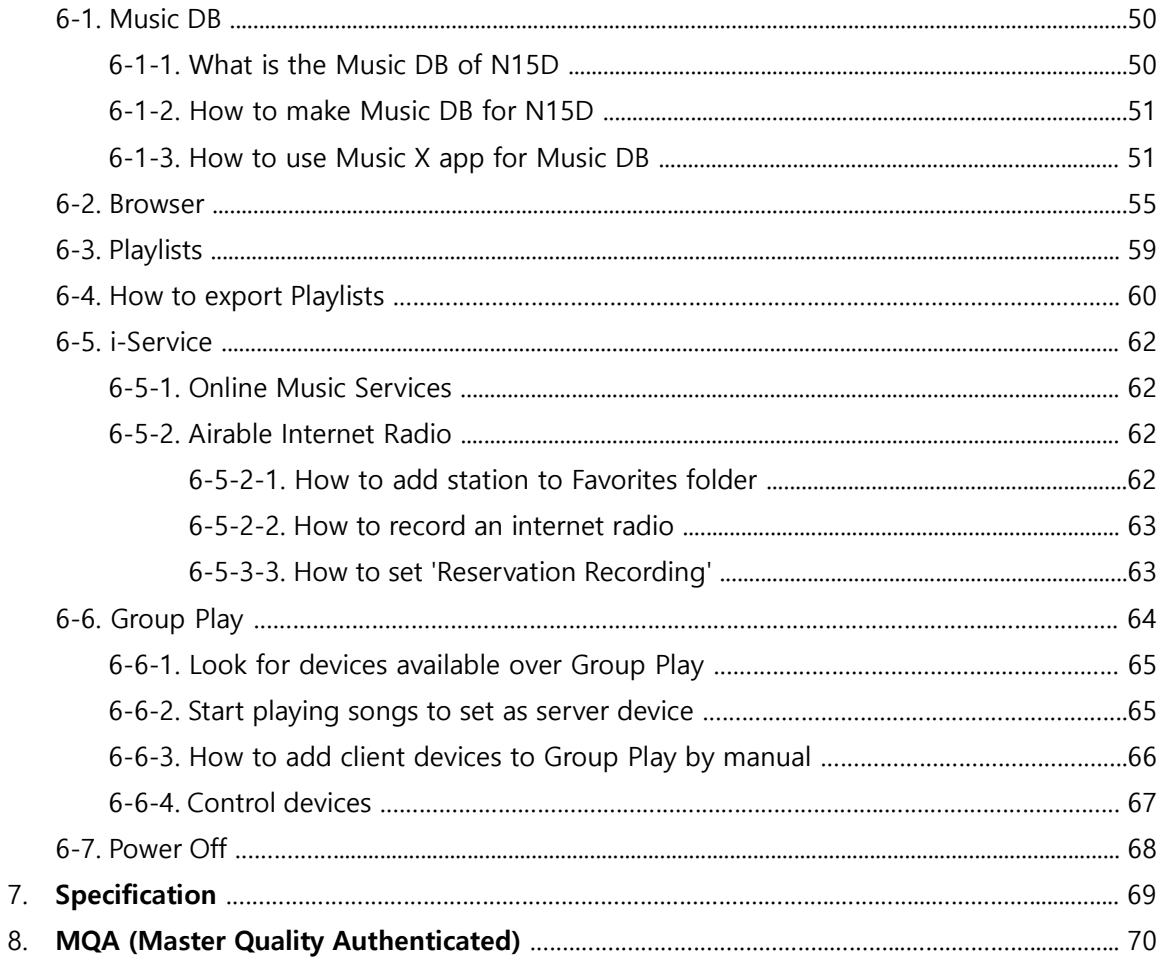

## **Important safety instructions**

For your own safety, please read the following important safety instructions carefully before attempting to connect this unit to the main power supply. They will enable you to get the best performance from the unit.

1.Read the instructions.

2.Keep the instructions.

3.Heed all warnings.

4.Follow all instructions.

5.Do not use this product near water.

6.Clean only with dry cloth.

7.Do not block any ventilation openings. Install in accordance with the manufacturer's instructions. 8.Do not remove the casing of this product.

9.Only use this product indoors. Do not expose the product to water, rain or high humidity.

10.Keep this product away from direct sunlight, naked flames or heat.

11.Do not install near any heat sources such as radiators, heat registers, stoves, or other electrical equipment(including amplifiers) that produce much heat.

12.Do not place any other electrical equipment on the product.

13.Do not place any sources of danger on the product(e.g. objects containing liquid, burning candles) 14.This product includes batteries. Please refer to safety and disposal instructions for batteries in this user manual.

15.Unplug this product during lightning storms or when unused for long time.

16.Refer all servicing to qualified service personnel. Servicing is required when the product has been damaged, such as the power supply cord, damaged plug, liquid spillage, objects dropped on the unit, exposure to rain or moisture, does not operate properly, or has been dropped.

17.The apparatus shall be connected to a MAINS socket outlet with a protective earthing connection

18.The an appliance coupler is used as the disconnect device, the disconnect device shall remain readily operable.

#### WARNING

- Using headphones at a high volume can impair your hearing. This product can produce sounds in decibel ranges that may cause hearing loss for a normal person, even for exposure less than a minute. The higher decibel ranges are offered for those that may be experiencing some hearing loss. Over time your hearing 'comfort level' adapts to higher volumes of sound, so after prolonged listening, what sounds 'normal' can actually be loud and harmful to your hearing. To guard against this, set your volume to a safe level.
- Loudspeakers : Before making any connections to loudspeakers, make sure all power is turned off and only use suitable interconnects.
- Only use attachments/accessories specified and supplied by the manufacturer.

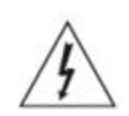

This symbol is intended to alert the user to the presence of uninsulated "dangerous voltage" within the product's enclosure that may be of sufficient magnitude to constitute a risk of electric shock to persons.

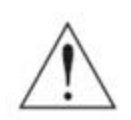

This symbol is intended to alert the user to the presence of important operating and maintenance(servicing) instructions in the literature accompanying the appliance

FCC regulations

NOTE: THE MANUFACTURER IS NOT RESPONSIBLE FOR ANY RADIO OR TV INTERFERENCE CAUSED BY UNAUTHORIZED MODIFICATIONS TO THIS EQUIPMENT. SUCH MODIFICATIONS COULD VOID THE USER AUTHORITY TO OPERATE THE EQUIPMENT.

This equipment has been tested and found to comply with the limits for a Class B digital device, pursuant to Part 15 of the FCC Rules. These limits are designed to provide reasonable protection against harmful interference in a residential installation. This equipment generates, uses and can radiate radio frequency energy. If not installed and used in accordance with the instructions, may cause harmful interference to radio communications. However, there is no guarantee that interference will not occur in a particular installation. If this equipment does cause harmful interference to radio or television reception, which can be determined by turning the equipment off and on, the user is encouraged to try to correct the interference by one or more of the following measures.

- Re-orient or relocate the receiving antenna.
- Increase the separation between the equipment and receiver.
- Connect the equipment into an outlet on a circuit different from that to which the receiver is connected.
- Consult the dealer or an experienced radio/TV technician for help.

## **1. Product overview**

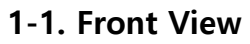

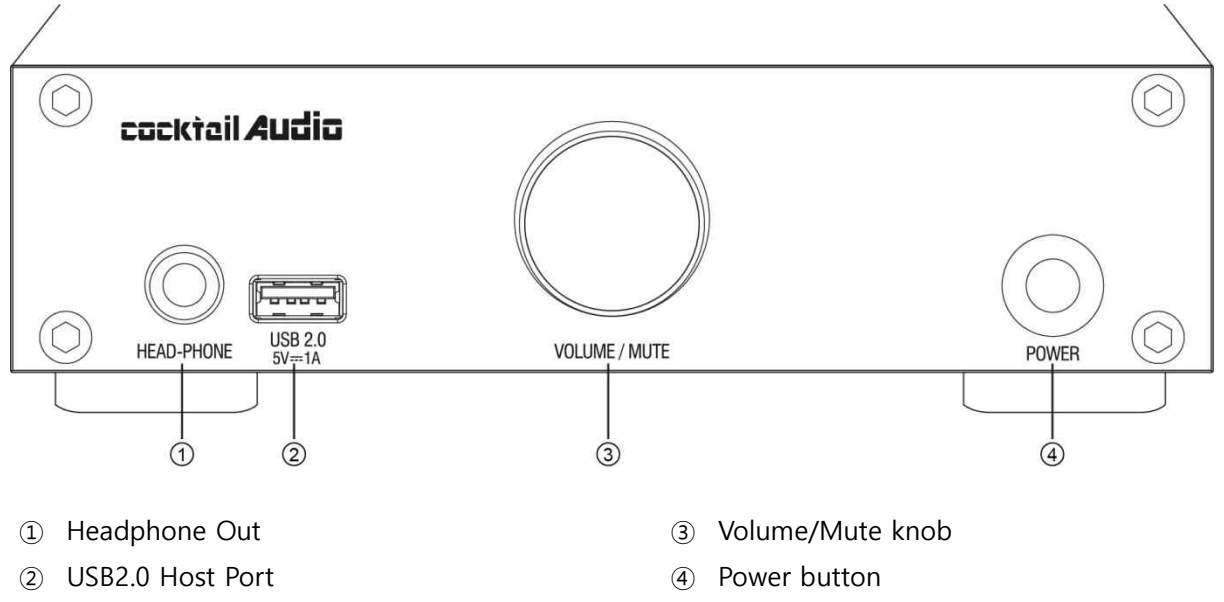

<NOTICE> Volume/Mute Knob : If you keep pressing Volume/Mute Knob for 5~6 seconds, you can reset Network Settings to Wired Network

**<WARNING>** You MUST power off by Power Button of remote app first before power it off by the power switch on the front. Otherwise, the storage installed inside of N15D may get damage.

### **1-2. Rear View**

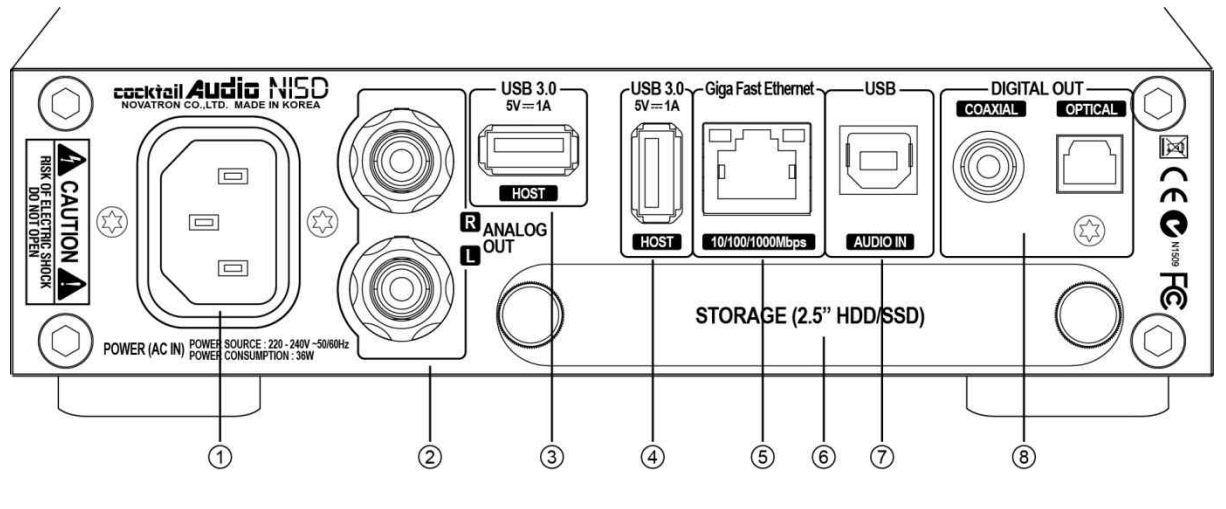

- AC Power Inlet
- Analog Out
- USB 3.0 Host Port
- USB 3.0 Host Port
- Giga Fast Ethernet LAN
- 2.5" HDD or SSD Storage Deck
- USB Audio IN
- Digital Out(COAXIAL/OPTICAL)

## **2. Prepare**

## **2-1. Check the contents of N15D package**

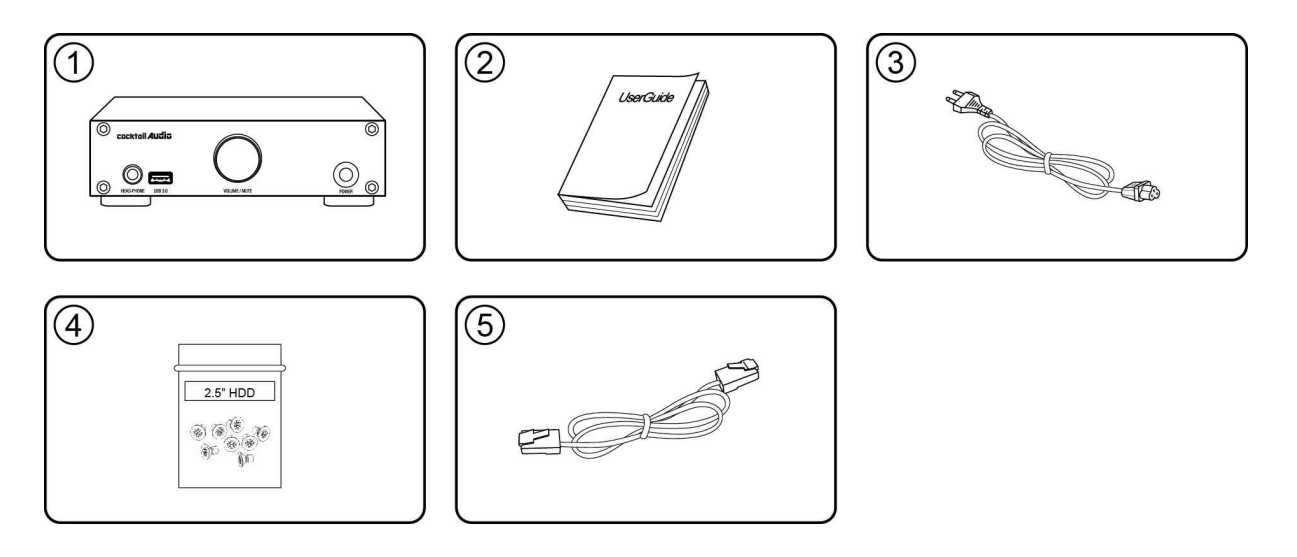

- ① N15D unit
- ② User's Guide
- ③ Power cord
- ④ Screw for Storage Installation
- ⑤ Wired LAN cable

## **2-2. USB Audio Class 2.0 Driver Software for Windows OS**

You should install USB Audio Class 2.0 driver software for Windows OS so that you could use N15D as an USB DAC with Windows PC properly.

※ You can download USB Audio Class 2.0 driver software from our website, www.cocktailaudio.com or from our local distributor website.

## **2-3. How to install USB Audio Driver Software to Windows PC**

Unzip the downloaded Driver Software. Two folder will show up like below.

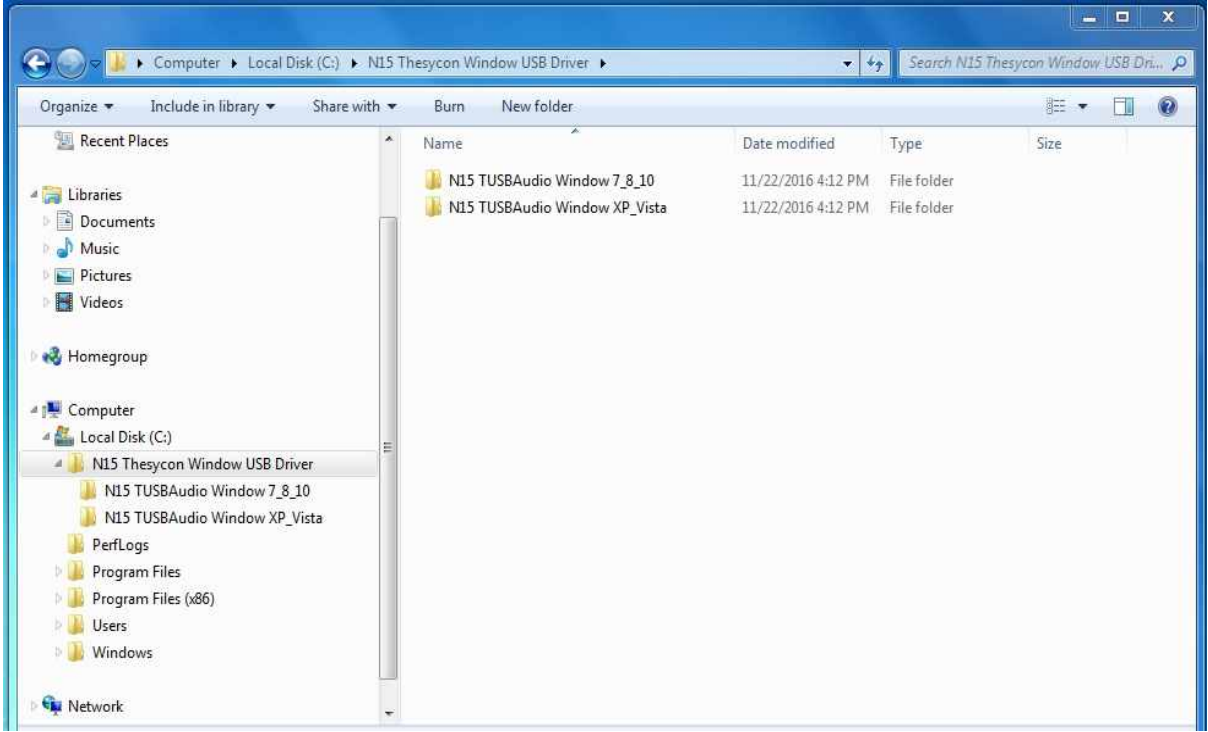

Select one suitable for your PC OS and run its EXE file with double click to install.

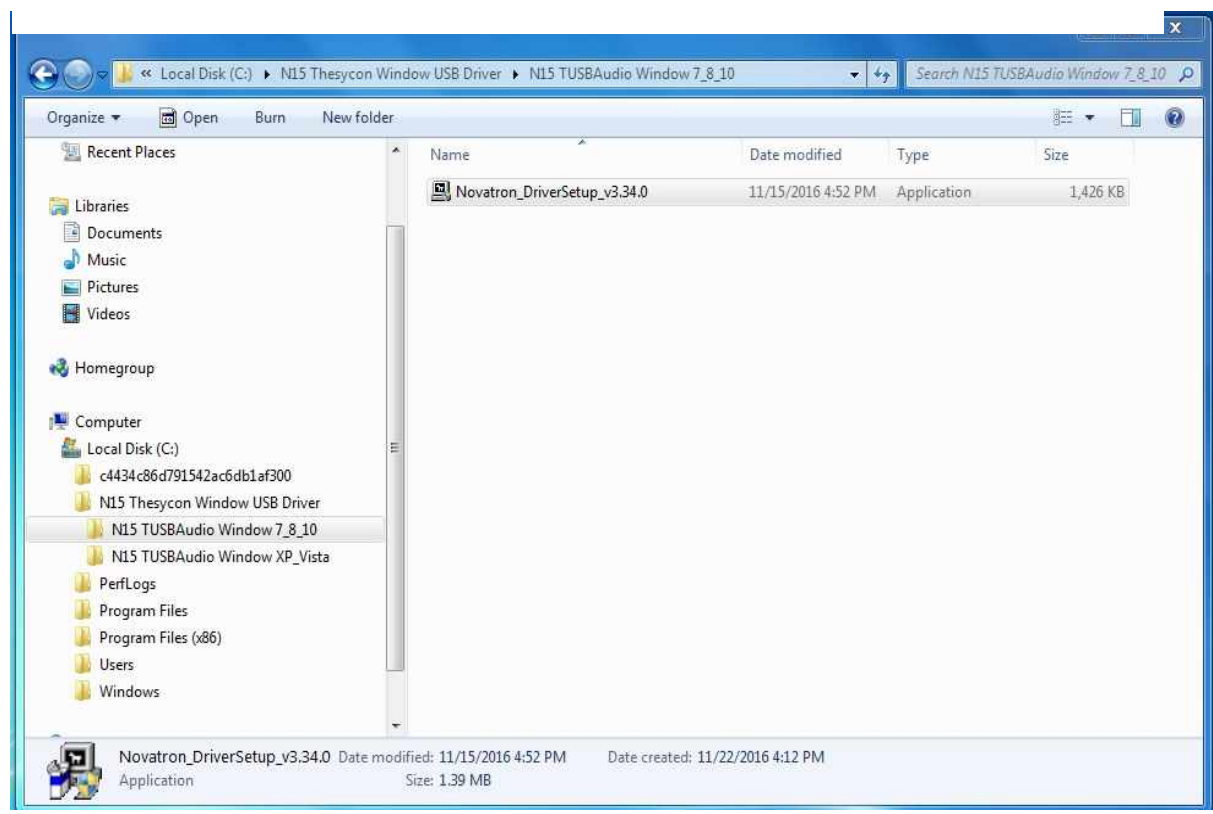

 $\overline{\phantom{a}}$ 

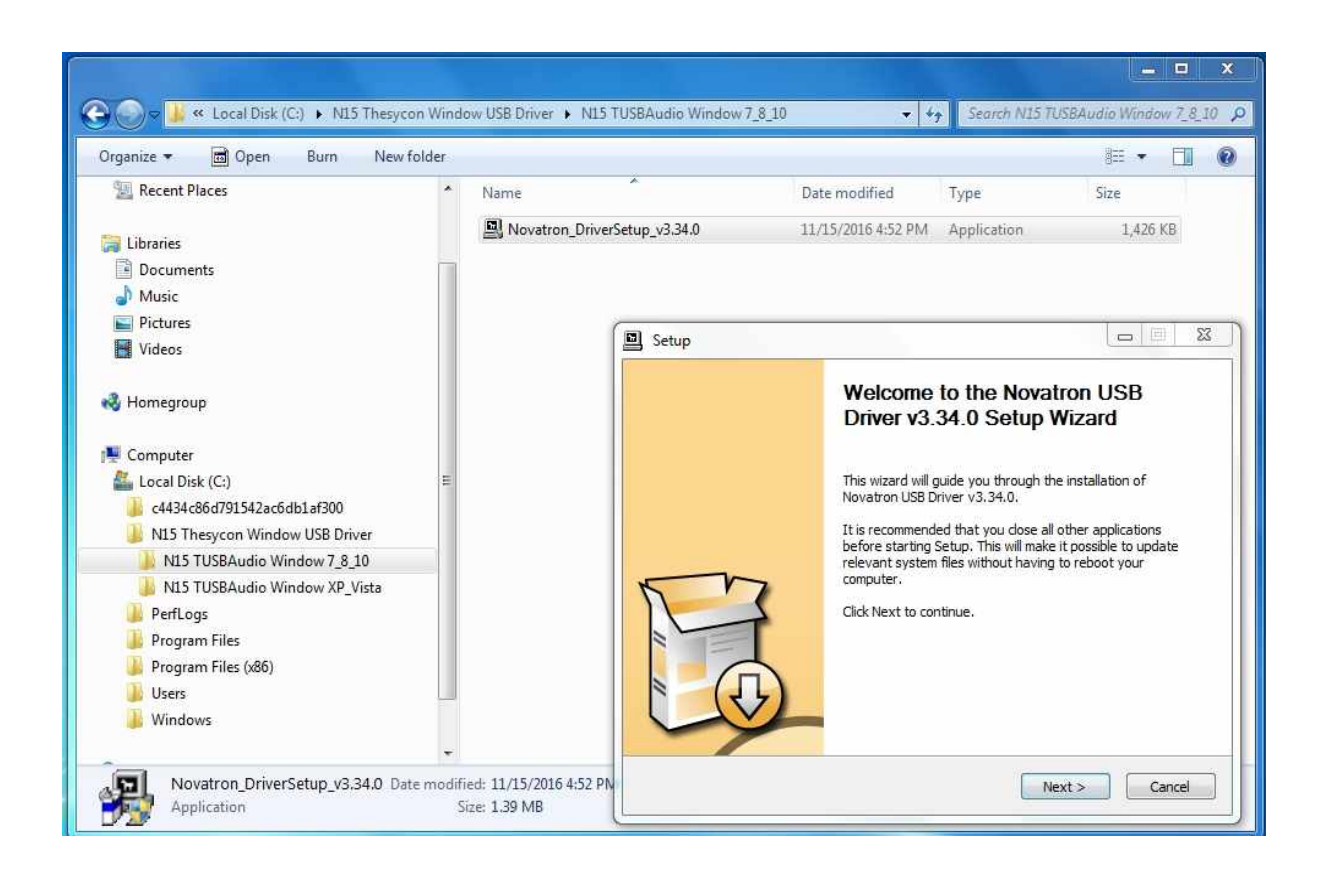

 $\Box$  $\overline{\mathbf{x}}$ → → → Local Disk (C:) + N15 Thesycon Window USB Driver + N15 TUSBAudio Window 7\_8\_10 + ++ Search N15 TUSBAudio Window 7\_8\_10 p New folder **# ▼ □ ◎** Organize -同 Open Burn Music Date modified Name Type Size Pictures Novatron\_DriverSetup\_v3.34.0 11/15/2016 4:52 PM Application  $1,426~\mathrm{KB}$ Videos **N** Homegroup  $\begin{picture}(150,10) \put(0,0){\line(1,0){10}} \put(15,0){\line(1,0){10}} \put(15,0){\line(1,0){10}} \put(15,0){\line(1,0){10}} \put(15,0){\line(1,0){10}} \put(15,0){\line(1,0){10}} \put(15,0){\line(1,0){10}} \put(15,0){\line(1,0){10}} \put(15,0){\line(1,0){10}} \put(15,0){\line(1,0){10}} \put(15,0){\line(1,0){10}} \put(15,0){\line($ Setup Computer Local Disk (C:) **Completing the Novatron USB Driver** c4434c86d791542ac6db1af300 v3.34.0 Setup Wizard N15 Thesycon Window USB Driver N15 TUSBAudio Window 7\_8\_10 N15 TUSBAudio Window XP\_Vista Novatron USB Driver v3.34.0 has been installed on your computer. PerfLogs Click Finish to close this wizard. Program Files Program Files (x86) Users 8 N Public **Windows CM** Network Novatron\_DriverSetup\_v3.34.0 Date modified: 11/15/2016 4:52 PM  $<$  Back Finish o Size: 1.39 MB Application

#### According to Setup Wizard, you can finish installation like below

### **2-4. Special software (Player) for DSD file on your Windows PC**

To play DSD file on your PC, you need to install a special software(player) like Foobar2000 or JRiver Media Center. You can download foobar2000 from www.foobar2000.org, and install it into your PC. You can download JRiver Media Center from www.jriver.com

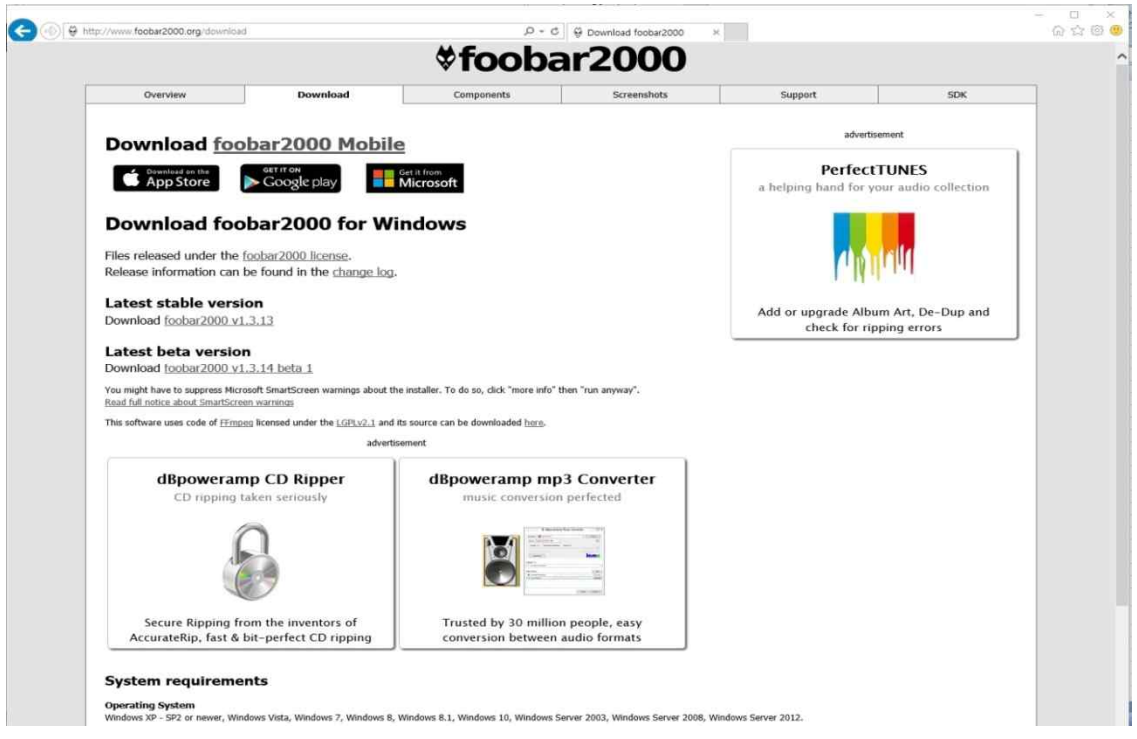

## **2-5. Optional items, WiFi USB dongle**

If you purchased optional items, the WiFi USB dongle, it looks like below.

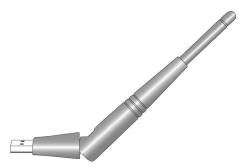

[NOTICE] The wifi dongle not approved by N15D manufacturer will not work properly

801.11b/g/n WiFi USB dongle

#### **2-6. N15 purchased without storage.**

If needed, you can install 2.5" SATA hard disk or SSD to N15D like below picture. For formatting of the installed storage to N15D, please refer to the 5-6-6. Format Storage (Page 46)

#### **2-6-1. HDD installation**

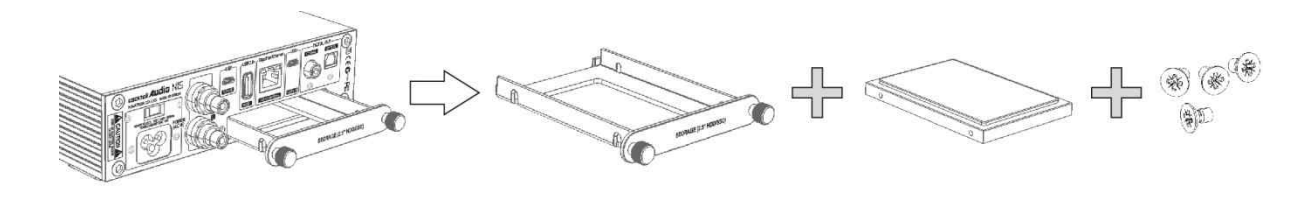

【 TIP 1 】 N15D supports 2.5" SATA hard disk and solid state drive (SSD)

#### **2-6-2. HDD Format**

※ Refer to the 5-6-6. Format Storage (Page 46)

#### **2-7. N15D purchased with an internal storage installed.**

Check whether the storage is formatted, or not. If the storage is not formatted, please format it according to the 5-6-6. Format Storage (Page 46)

### **2-8. Two(2) spaces of N15D local storage**

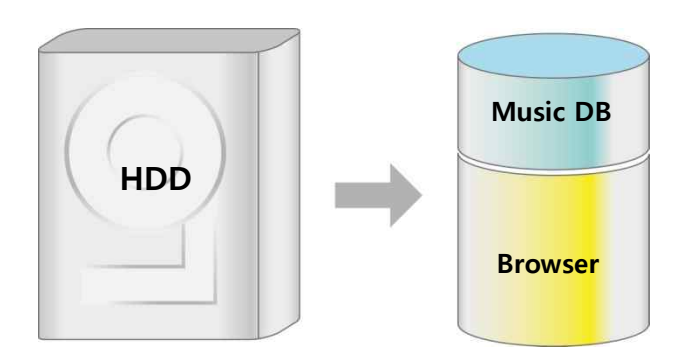

Local storage will be divided into two spaces. One is for Music DB area, the other is for Browser area. MusicDB area can't be seen at Browser.

#### **2-9. Extra devices needed to use N15D**

PC, Router, Wired LAN cable, Amplifier, Speaker, Control devices like smart phone or tablet PC

## **3. Connection**

## **3-1. Connection to use N15D as an USB Digital to Analog Converter(DAC)**

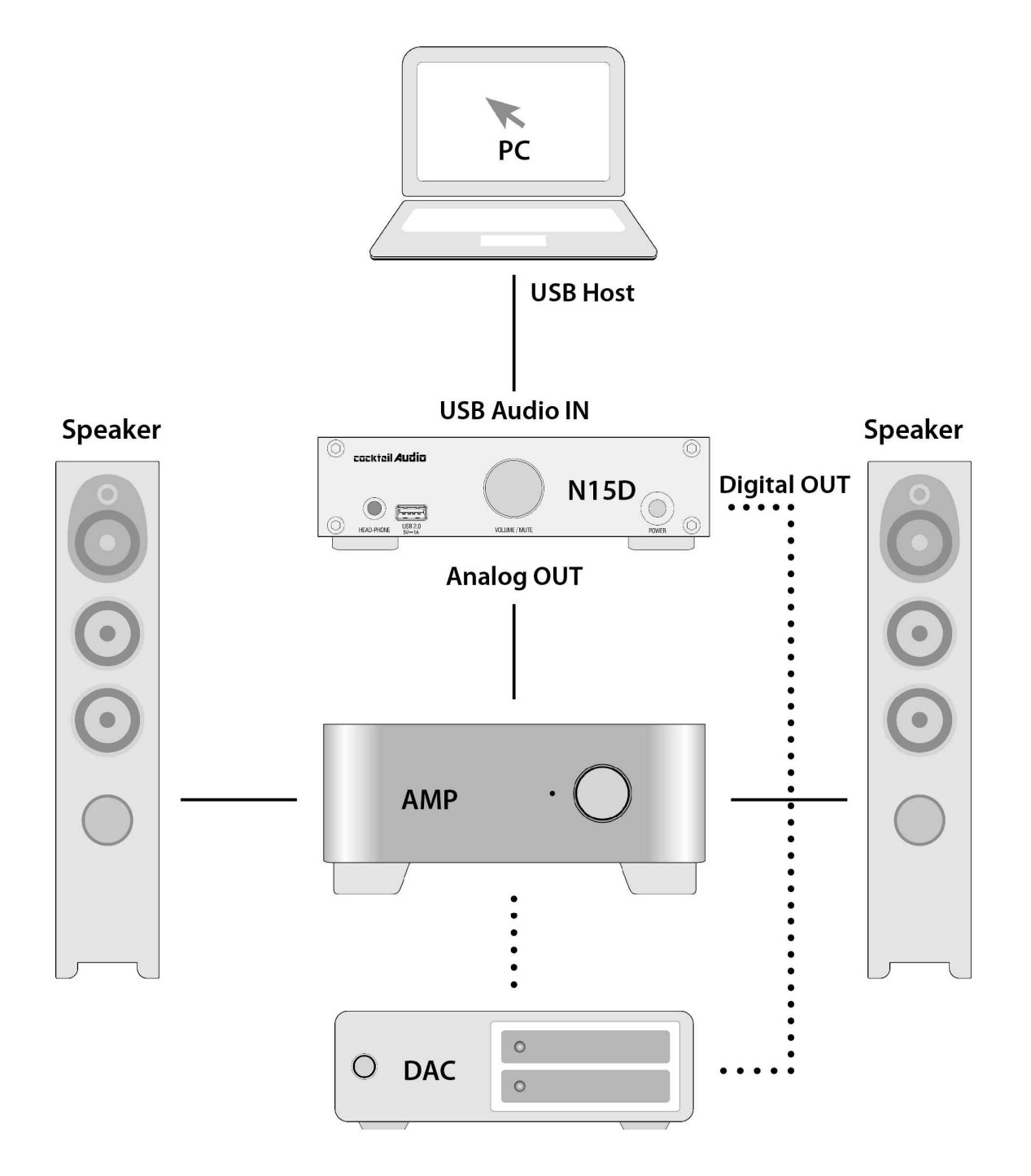

You need a USB cable, USB Audio 2.0 Driver Software and Special Software(Player) like Foobar2000 to playback DSD file via your PC

## **3-2. Connection to use N15D as Network Adaptor for existing amplifier or DAC**

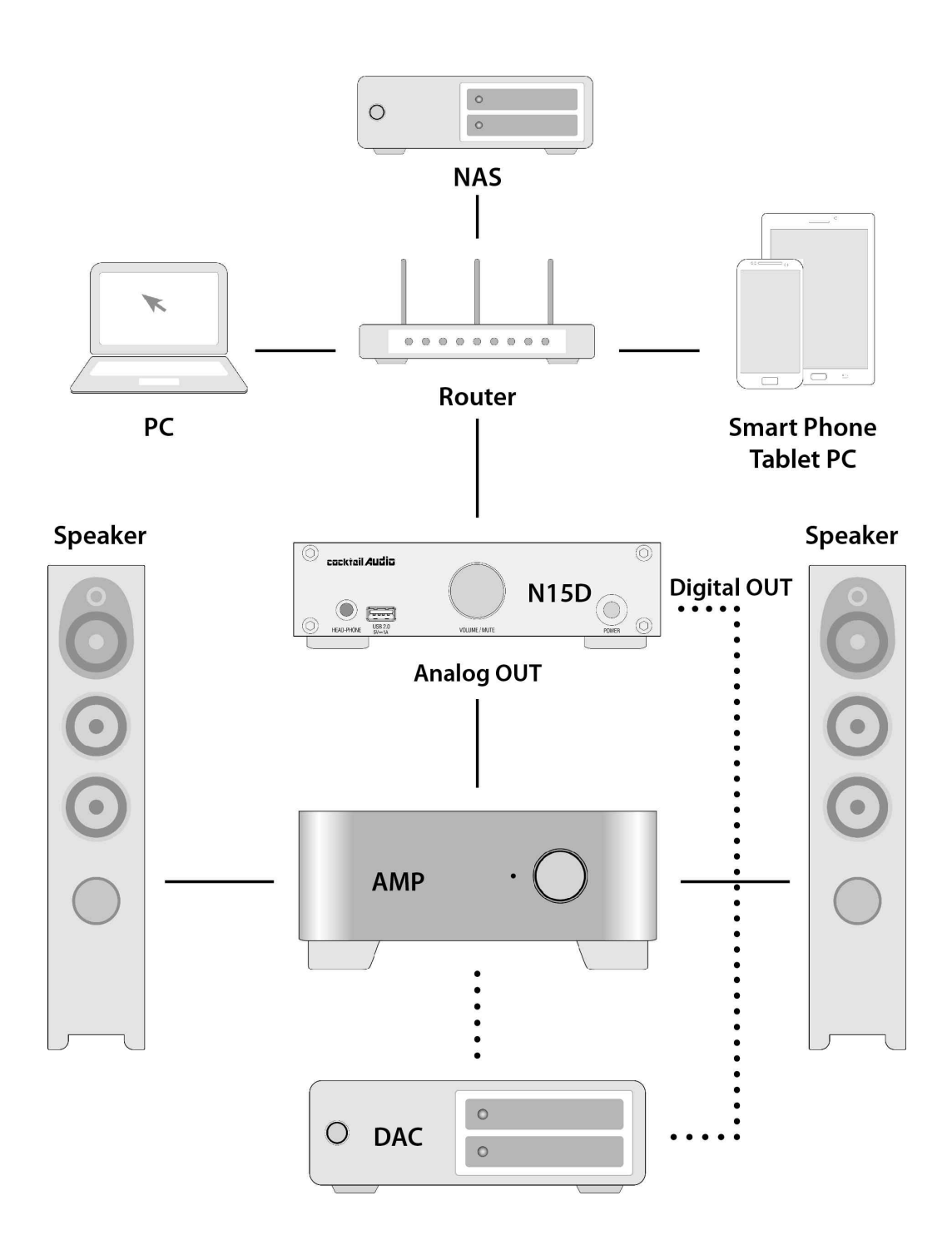

You need network devices like Router, network cable, USB WiFi dongle(if you want to use wireless network), mobile device for remote control and Music X app

## **4. Turn On and Start**

#### **4-1. When using N15D as an USB Digital to Analog Converter(DAC)**

① Install USB Audio 2.0 Driver Software to your Windows PC(Refer to 2-3 on page 23)

② Install a special software(Player) like foobar2000 if you want to play DSD file in your PC(Refer to 2-4 on page 25)

③ Connect N15D(USB Audio IN) and your PC(USB Host port) via USB cable

④ Remaining procedures will be understood easily

## **4-2. When using N15D as Music Storage/Player, Network Adapter for existing Amplifier or DAC**

※ You need Wired LAN cable, Router, mobile device like smart phone, Music X NEO app,

(WiFi USB dongle if you want to use wireless LAN)

※ Music X NEO app is available at Google Play Store and Apple App Store

- ① Install Music X NEO app to your mobile device
- ② Connect Wired LAN cable to N15D and Router
- ※ For wired LAN connection, DHCP(Auto IP) is set as default
- ③ Check if your mobile device is connected to the Router to which N15D is connected
- ④ Power ON N15D, then it will be connected to Wired Network automatically.
- ⑤ Try starting Music X NEO app after around 40 seconds to one(1) minute
- ⑥ Music X NEO App will detect N15D properly.
- ⑦ Now, you can do settings at SETUP as you want, and enjoy using it

**<NOTE>** How to connect via Wireless LAN

※ You need to prepare the USB WiFi dongle that N15D manufacturer supplies

- ① First, N15D should be connected to network via Wired LAN
- ② Insert WiFi USB dongle to N15D USB host port
- ③ Go to SETUP>Network>Wireless Setup>
- ④ There will be Scan AP List and Set AP Manually
- ⑤ Remaining procedures will be understood easily as Music X NEO app will guide you.
- ※ For more detailed explanation, refer to 5-3-1. Network(Setup) on page 20

## **5. SETUP**

#### ※N15D is detected ※ Home Screen cocktail Audio N15D **Ea Music DB** Audio CD - Empty **Playlist Select Device Browser**  $N<sub>25</sub>$ Internet Service cocktail Audio N15D GroupPlay cocktailAudio X35 Setup cocktailAudio X45 Select Device <sup>O</sup> Power Off WOL Power On **ID** About Music X NEO  $\equiv$  $\circ$  $11$  $\epsilon$

① Start MusicX NEO App to do settings at SETUP

② Click 'Setup' to go into Setup

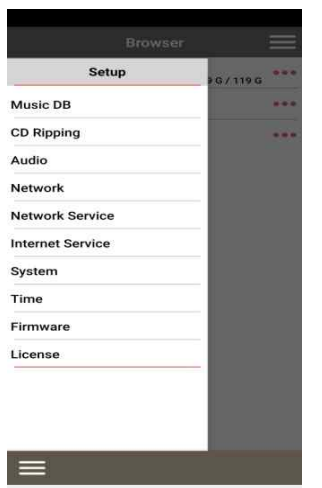

There are 10 items like Music DB, CD Ripping, Audio, Network, Network Service, Internet Service, System, Time, Firmware and License.

③ Click 'Music DB' to open Music DB item list like below

### **5-1. Music DB**

 $\Box$ 

 $\epsilon$ 

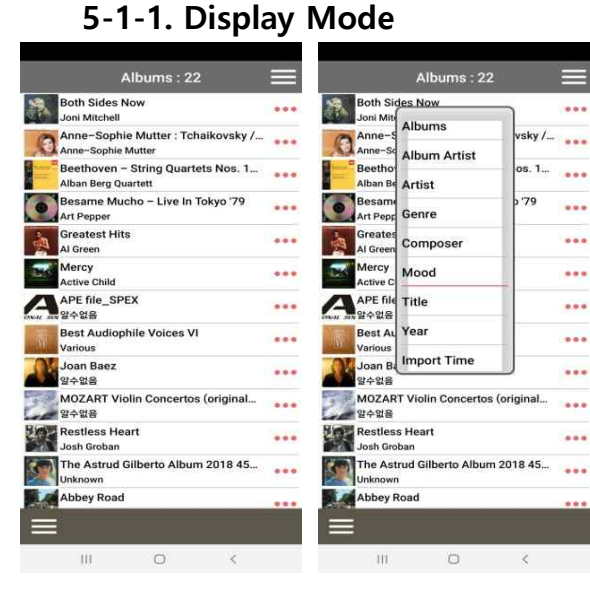

Click the Upper center display status menu (Status shown now is 'Albums : 22') to open 9 options to list up contents in Music DB as you want.

### **5-1-2. Cover View**

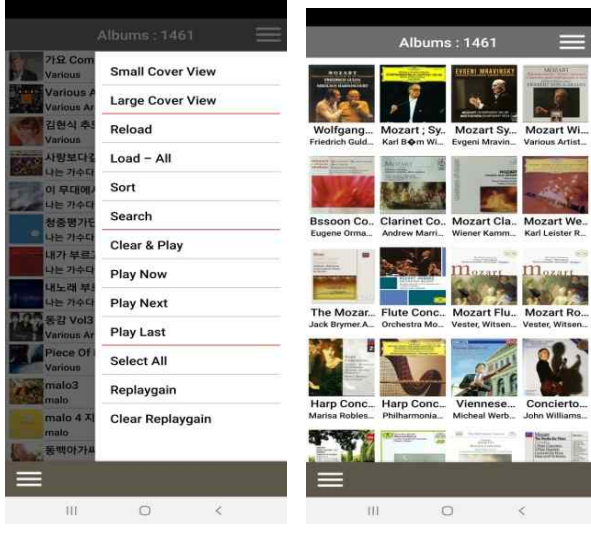

Click 'Cover View', you can see the list with small or large cover art.

#### **5-1-3. Load**

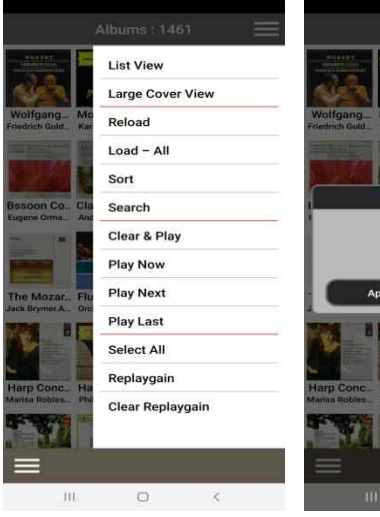

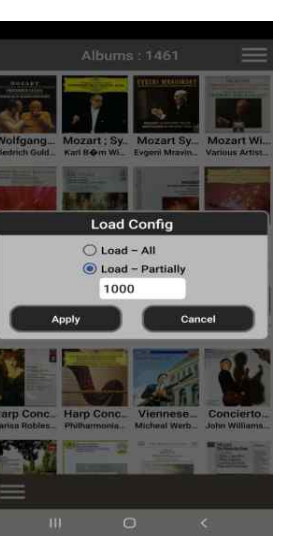

÷,

Ì

ï

You can set the numbers of list with 'Load' menu

#### **5-1-4. Sort**

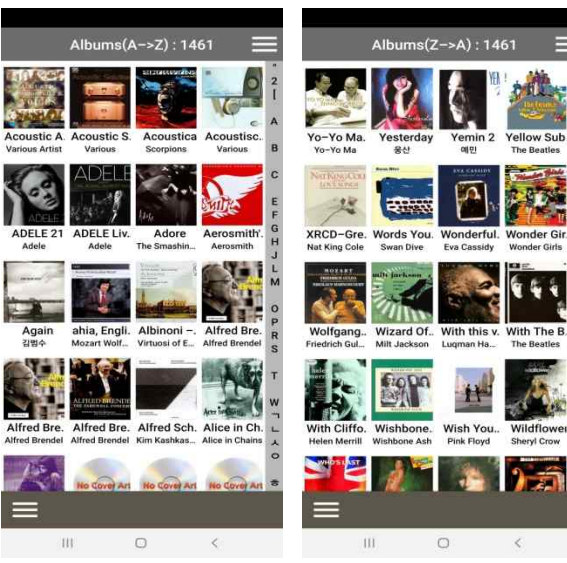

You can change the sort order of Genre, Album, Track… list with 3(three) modes like import time(default), alphabetical order (A~Z) or reverse alphabetical order (Z~A) by click the 'SORT' menu repeatedly.

### **5-1-5. Search**

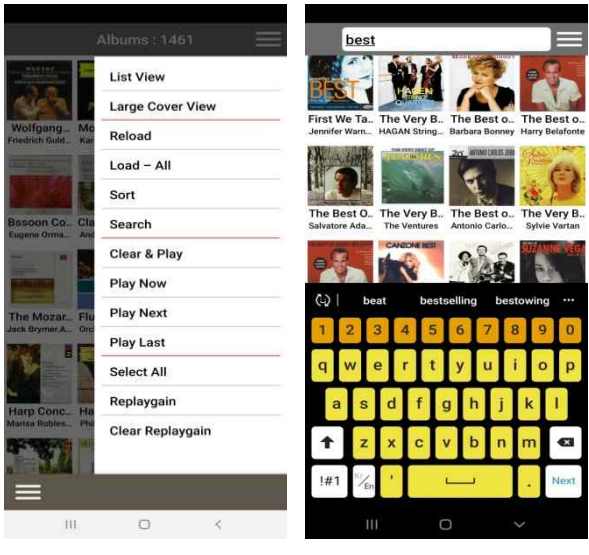

Click the 'Search' menu, and enter the strings which you want to search. Then you can see the all lists which have search strings.

### **5-1-6. Select All**

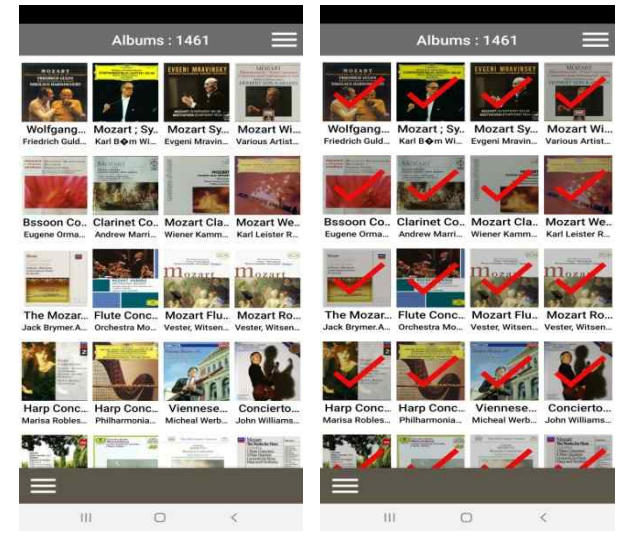

Click the 'Select All' menu, all listed albums, tracks will be selected.

Then you can manage the selected lists like Play, Replaygain.

## **5-1-7. Replaygain**

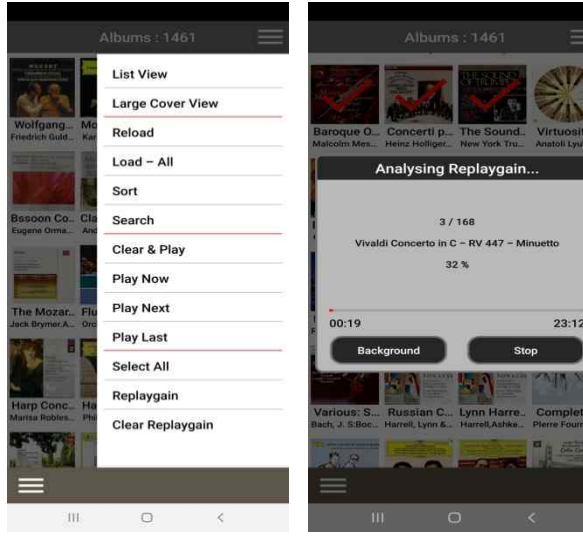

Click the 'Replaygain' menu, you can get the Replaygain value of each tracks.

#### **5-2. Audio**

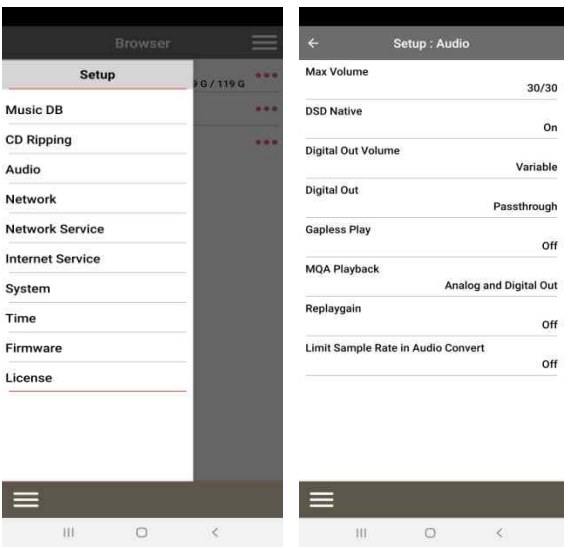

Click 'Audio' to open setting items for Audio.

There are Eight(8) items like Max Volume, DSD Native, Digital Out Volume, Digital Out, Gapless Play, MQA Playback, Replaygain, Limit Sample rate in Audio Convert

#### **5-2-1. DSD Native**

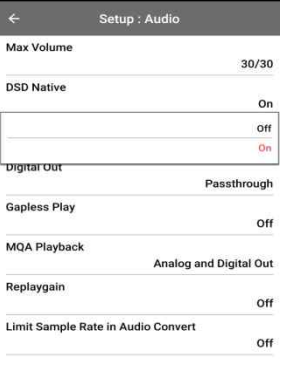

1) DSD Native ON(default): When playing DSD file, signal will go out via N15D Analog Out only.

2) DSD Native OFF: When playing DSD file, signal (PCM) will go out via both of Analog Out and Digital Out

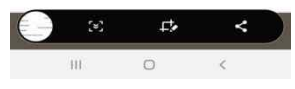

## **5-2-2. Digital Out Volume**

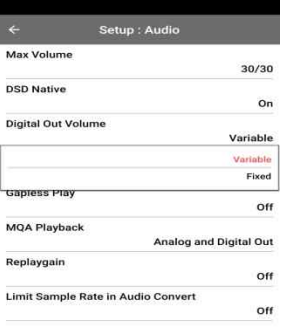

You can select Digital Out Volume as 'Variable' or 'Fixed' Default is 'Variable'

※ Variable : You can control volume by N15D ※ Fixed: You can't control volume by N15D

33

#### **5-2-3. Digital Out**

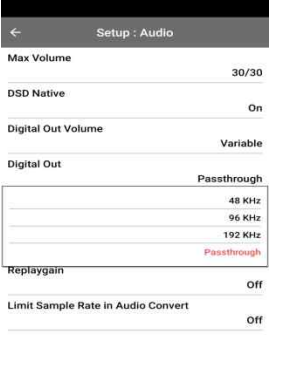

 $\begin{array}{ccccccccccccc} \text{III} & & & \text{O} & & & \text{O} & & \text{O} & & \text{O} & \text{O} &$ 

You can select one of four(4) options like Pass-Through, 48Khz, 96Khz and 192Khz.

1) Pass-through : Original resolution(Frequency)

2) 48Khz : Max 48KHz frequency

3) 96Khz : Max 96KHz frequency

4) 192Khz : Max 192KHz frequency

※ Default: 96Khz

## **5-2-4. Gapless Play**

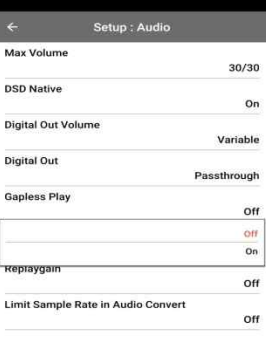

The N15D supports gapless playback function for MP3 files, WAV, FLAC and DSD files only.

※ Default: ON

※LAME-encoded MP3 files only supported

※The Gapless play function works properly on 'Repeat All' and 'Normal' modes only. For example in 'Shuffle' mode Gapless play is not supported

# $\begin{array}{cccccccccccccc} \text{III} & & & \text{O} & & & \text{I} & & \text{I} & \text{I} & \$

### **5-3 Network**

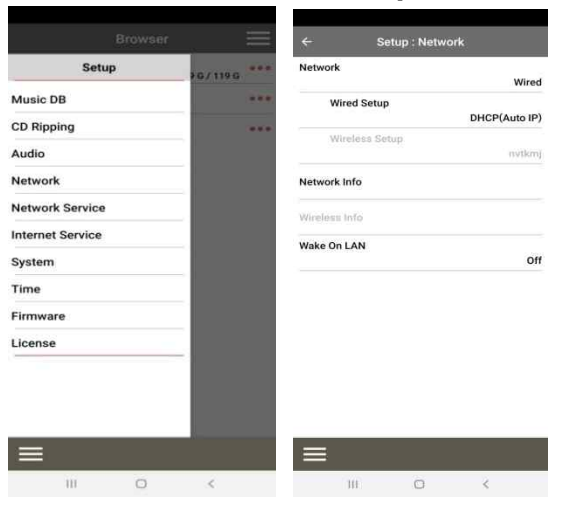

## **5-3-1. Network(Setup)**

① Click 'Network' to open network setup option like left.

② Click 'Network' of right picture to open the option of 'None', 'Wired' or 'Wireless' like below picture.

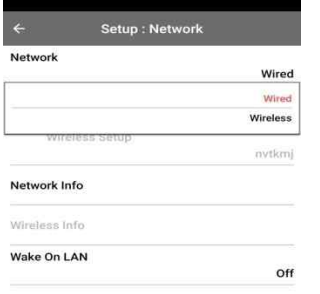

- Select Wired or Wireless as you want
- Click 'Left Arrow' on the top to go back previous screen
- Click 'Wired Setup' to do settings for Wired LAN

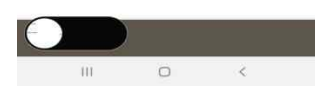

## **5-3-1-1. Wired Setup**

### **5-3-1-1-1. DHCP(Auto IP)**

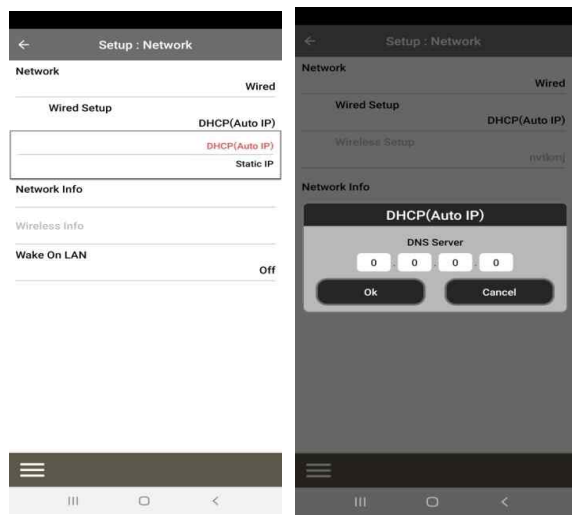

 Click 'DHCP(Auto IP) and click OK( You don't need to enter any value)

Popup window will show up like below

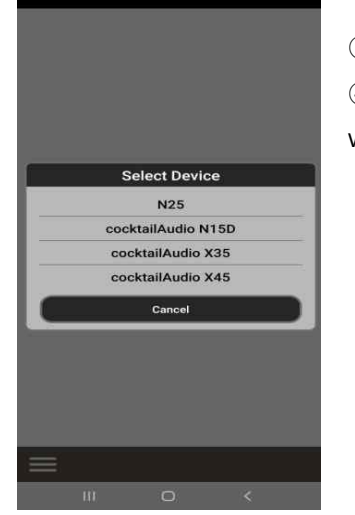

Connected!

 Select 'cocktailAudio N15D' and you can start Music X NEO app with N15D

### **5-3-1-1-2. Static IP**

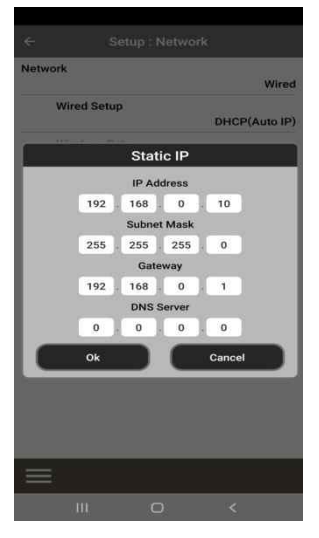

- ① Click Static IP
- ② Enter the values such as; IP Address, Subnet mask, etc.
- ③ Select OK

## **5-3-1-2. Wireless Setup 5-3-1-2-1. Open SSID**

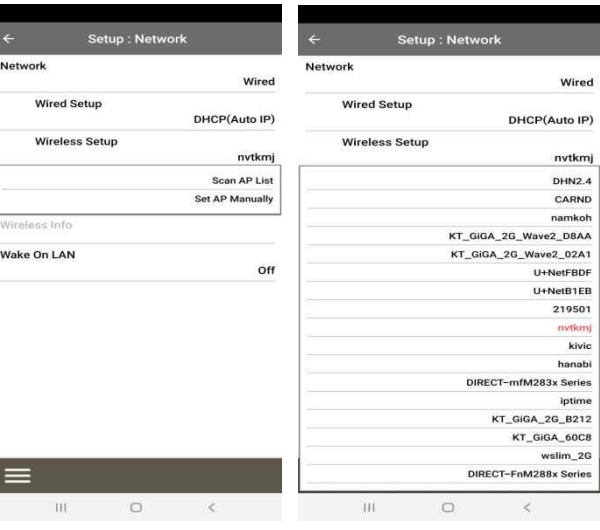

- Wired Setup nvtkmj tivity 91 % Infrastructure WPA2-PSK  $_{\star}$  $_{\ast}$ AES-CCMP End Ļ DHCP(Auto IP)  $\overline{0}$
- ③ Enter password'
- ④ Click OK to connect
- ① Click 'Scan AP List'
- ② Select AP you want

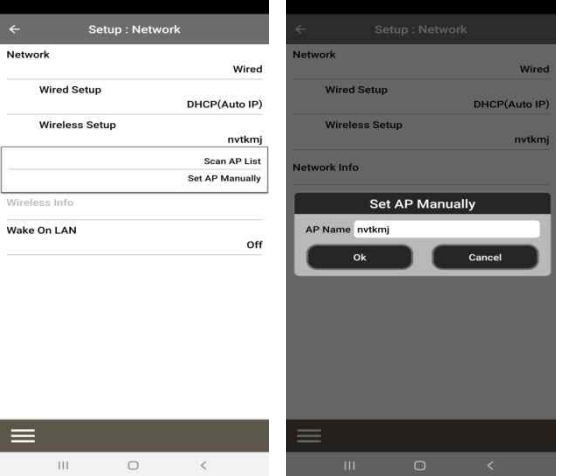

#### **5-3-1-2-2. Hidden SSID**

- ① Select 'Set AP Manually'
- ② Input AP name and click OK
- ③ You will be asked to input password
- ④ Input password to connect

## **5-3-1-2-3. WiFi Repeater Roaming function**

In case that signal strength of the connected AP goes down -45db, the N15D will be connected to the AP which has same SSID and better signal strength if it is detected

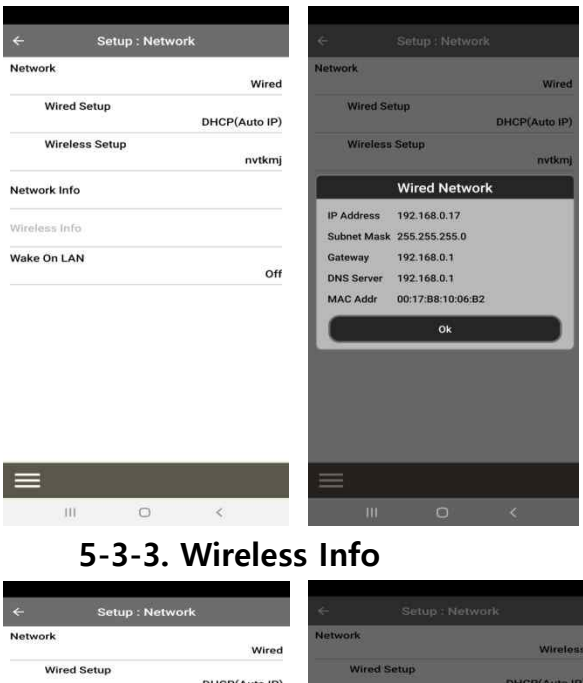

#### **5-3-2. Network Info**

Select Network Info to check network information like left picture.

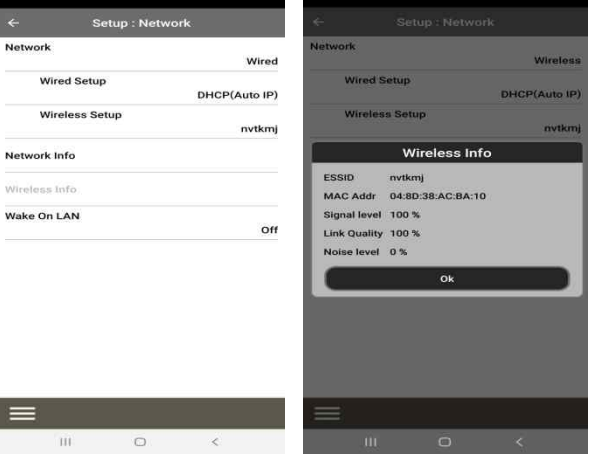

Select Wireless to check Wireless LAN signal strength

### **5-3-4. Wake On LAN**

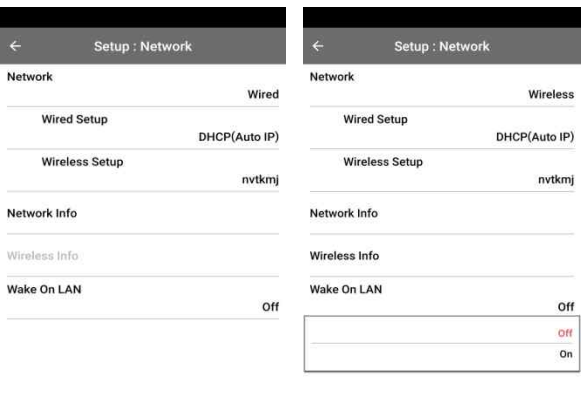

 $\label{eq:1.1} \text{III} \qquad \qquad \text{O} \qquad \qquad \text{C}$ 

#### **5-4. Network Service**

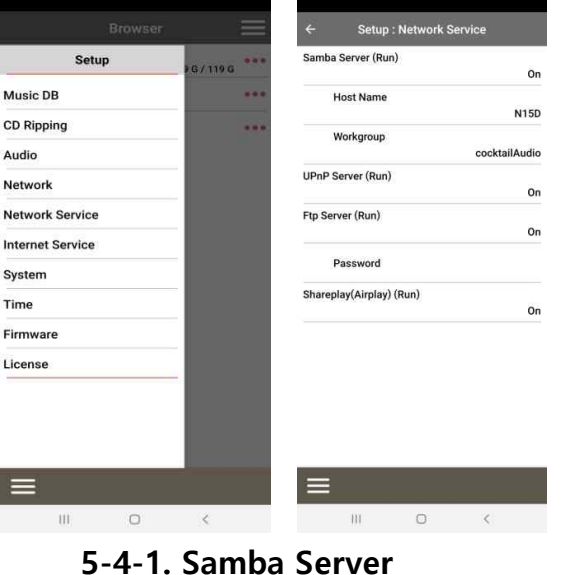

Click 'Network Service'. There are several items like Samba Server, UPnP Server and FTP Server and Shareplay(Airplay). You can setup each function like below.

If Wake ON LAN is set as ON, N15D can be powered ON by a signal from outside via

<NOTICE> In case that Wake ON LAN(WOL) is set as ON, N15D Power LED on the front will stay as Blue when power it off by remote App. If WOL is set as OFF, Power LED will blink when power it off by remote App.

network.

※ Default: OFF

If you want to see the folders in the N15D hard disk through your network connected PC you can set up the following:

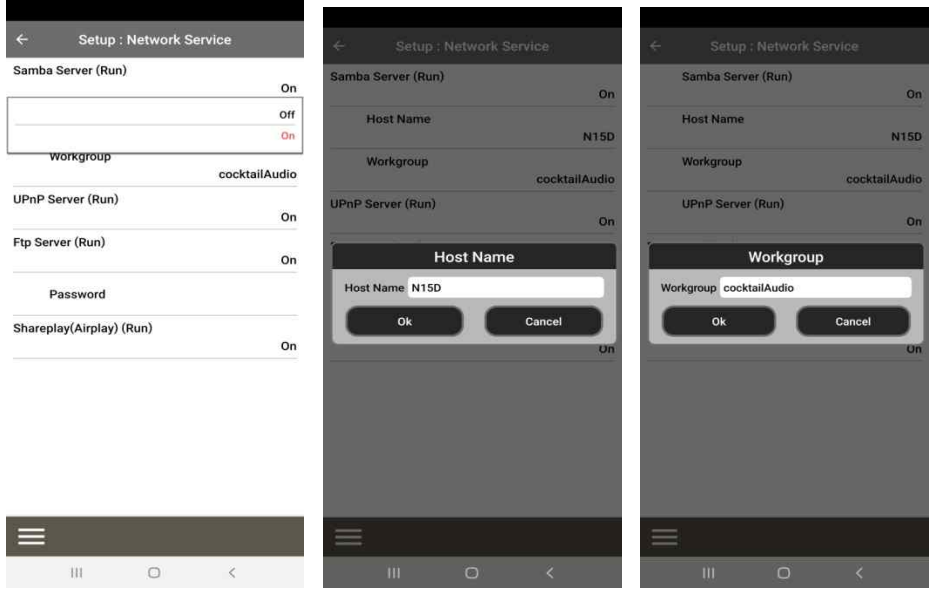

- ① Set 'Samba Server' as ON(※ Default: OFF)
- ② Click 'Host Name' and 'Workgroup'

③ Enter host name(default: N15D) and workgroup name(cocktailAudio) and confirm with the OK

#### ※ **How to see the folders of the N15D hard disk on your PC screen (based on Window 7 )**

- ① Click the 'START' icon on the left/bottom on your monitor.
- ② Select 'Computer' and click it.
- ③ You may see 'Network'
- ④ Click 'Network', then you may see all servers (The N15D default host name is N15D) connected to local network.
- ⑤ Select 'N15D' and click it.
- ⑥ You may see the two folders, LocalStorages and MusicDB.

※ **WARNING : You must NOT access to the MusicDB folder related to database. If you delete or edit something inside of the folder, it will make MusicDB serious trouble.** 

#### **5-4-2. Network Sharing(Samba Client)**

You can connect the N15D and the storage devices in the same network. If you want to stream the file in remote devices and play it with N15D, you need to do 'network sharing' first as below.

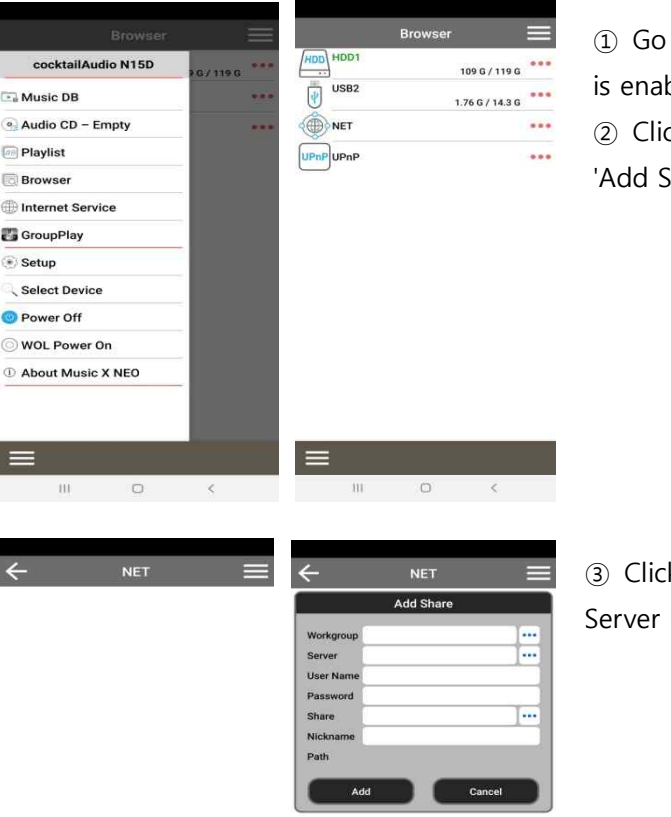

to Browser and click 'NET' when network bled

ck the menu icon on the right/top to open Share' screen like below

k 'Workg.... >' to get Workgroup and like below.

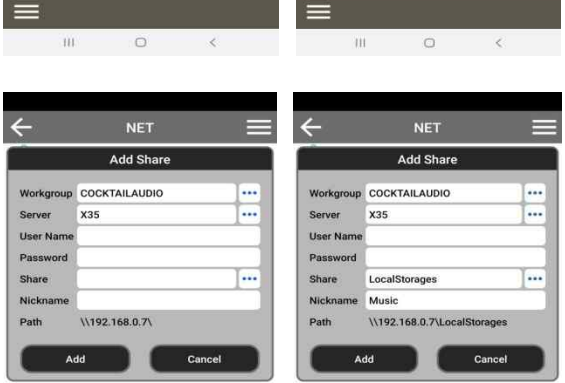

 $\equiv$ ═ 

④ Select Workgroup and Server you want

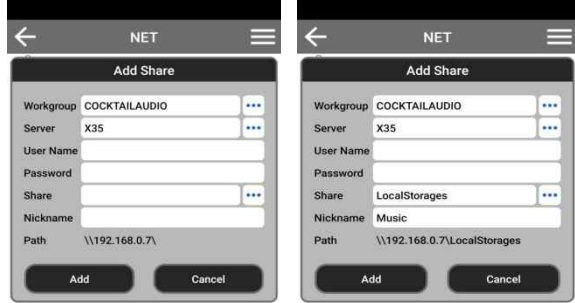

⑤ Click 'Share.......>' to get shared folder

⑥ Select shared folder(for example, Users) and confirm with OK

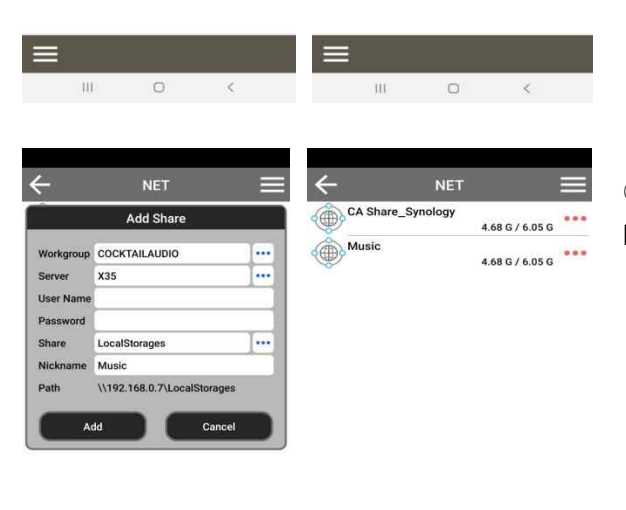

⑦ Shared folder, Users is added completely like left picture.

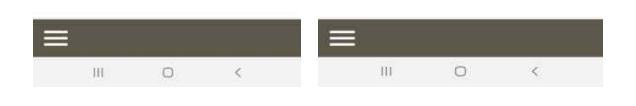

### **5-4-3. UPnP Server**

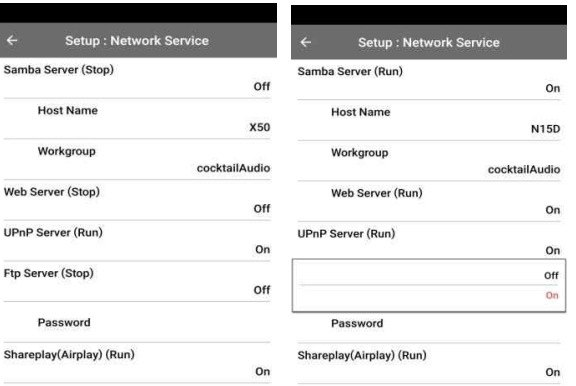

If you have a device (like a PC) which supports UPnP client protocol, you can play music stored in the N15D Music DB through the UPnP device.

※ Default: ON

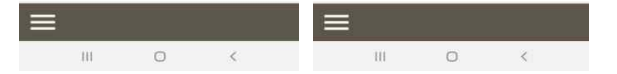

#### **5-4-4. FTP Server**

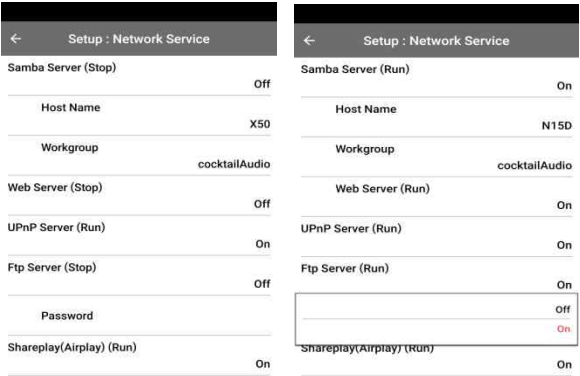

- ① Select FTP Server and set it as ON to use
- FTP Server function
- ※ User Name is fixed as 'Guest'
- ※ Default password is 0000

You may change password should you wish to like below.

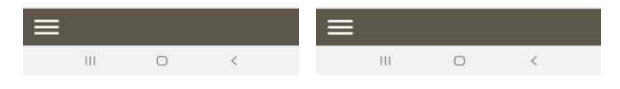

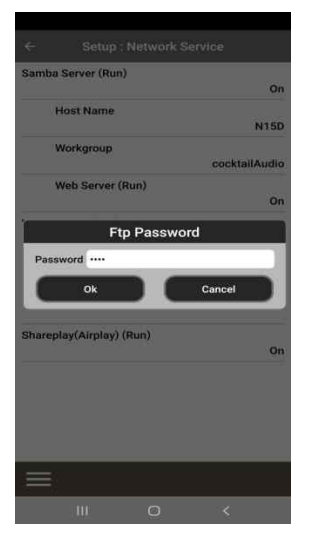

- ② Enter new password and confirm it with OK
- 【 TIP 】 You may use the FTP software like 'File Zilla'

## **5-4-5. Shareplay(Airplay)**

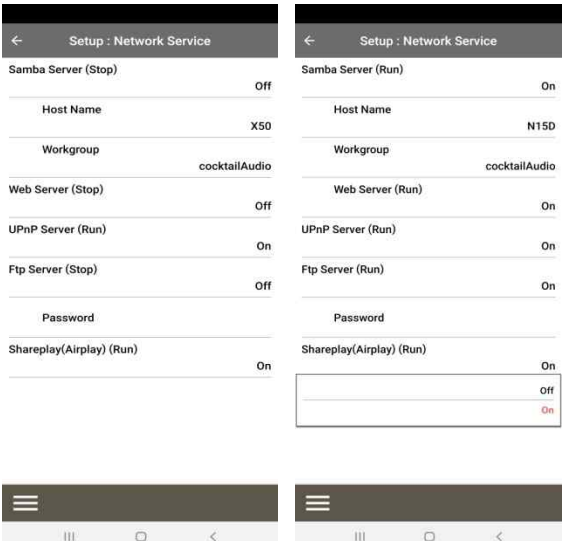

You can set Airplay function as OFF if needed

※ Default: ON

#### **5-5. Internet Service**

N15D integrated Online Music Services into its software. So, you can play Qobuz, TIDAL, Deezer, Amazon Music, HighResAudio and Airable Internet Radio/Podcast with N15D directly if you subscribe for those services and put their user name and password here properly. ※ No need subscription for Airable Internet Radio/Podcast

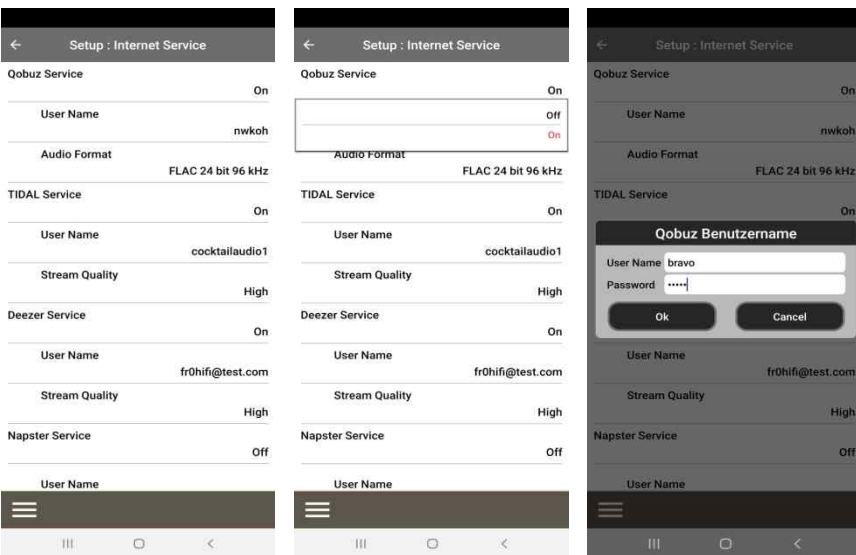

### **5-6. System**

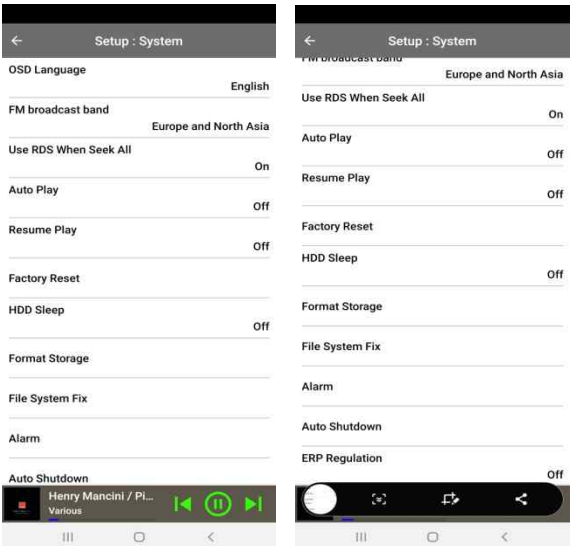

Click 'System' to do settings for various functions like left

#### **5-6-1. OSD(On Screen Display) Language**

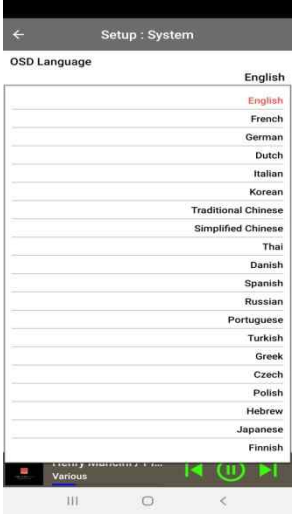

Select a language you want to use

### **5-6-2. Auto Play**

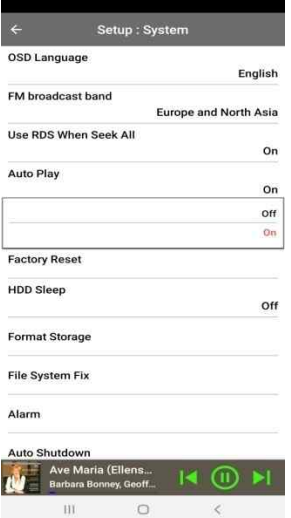

When the power is ON, Auto Play function allows the N15D to boot up and start playing automatically the song in the Auto Play folder in the Playlist on the home screen.

Select Auto Play and confirm with the OK button. You can set it to ON or OFF.(※ Default : OFF)

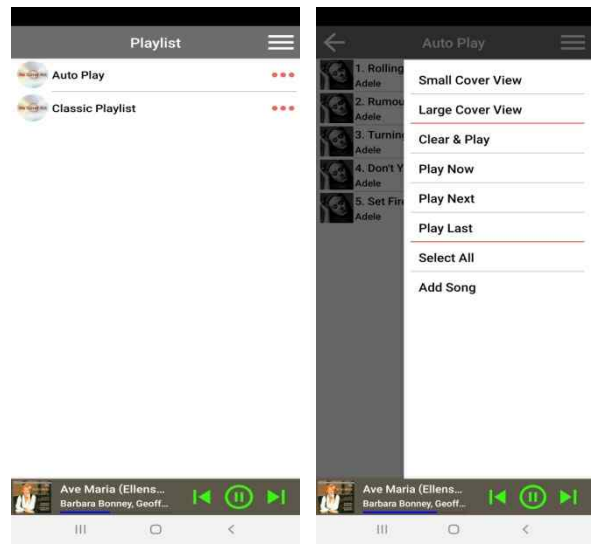

How to insert songs into Auto Play folder

- ① Go into 'Playlists' to display 'Auto Play'
- ② Click 'Auto Play' to open
- ③ Click 'Bar Menu' on the right/top
- ④ Select 'Add New Songs'
- ⑤ Music X NOE app will guide you to finalize
- it.

#### **5-6-3. Resume Play**

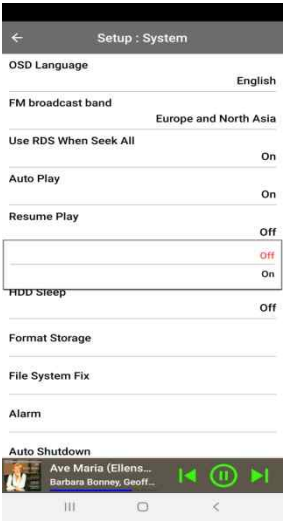

When you boot up the N15D, it will automatically resume playing the music in the Music DB, Browser or i-Radio from where it was last stopped.

Select Resume Play to set it as "ON" or "OFF"

※ Default is OFF

【 TIP 】

※This function does NOT work in the case that the 'Alarm' function or 'Auto Play' function is enabled.

 $\mathbb X$  Function priority : Alarm function ---- $\rightarrow$  Auto Play function ----- $\rightarrow$ Resume Play function

### **5-6-4. Factory Reset**

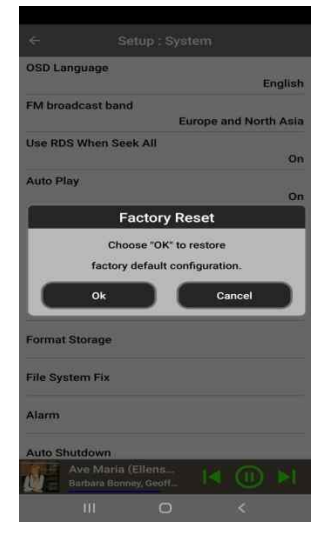

To restore changed values of setup, click 'Factory Reset' to run it.

### **5-6-5. HDD Sleep**

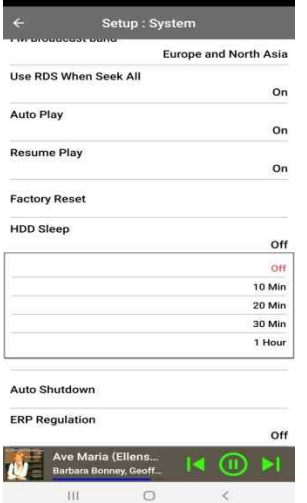

You can make N15D HDD go to sleep mode by this setting. There are five (5) options like OFF, 10 Min, 20 Min, 30 Min and 1 Hour. During the selected time, if no access to HDD, the HDD goes into sleep mode.

※ For the N15D to wake up from HDD sleep mode, it takes 3~4 seconds. During this time, the N15D's response to the input signal from remote app will be delayed.

#### **5-6-6. Format Storage**

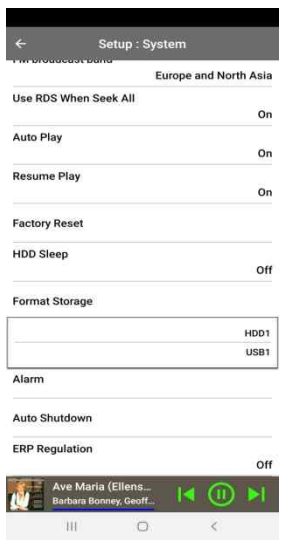

※ NOTE: HDD Format function of the N15D does not support multi partitioning. If you like to make two (2) partitions on the HDD we recommend this is done using your computer.

※ NOTE: The N15D offers the function to format internal hard disk and external USB devices also. The format procedure is same for the both storages.

<NOTICE> If you format HDD, all data in the HDD will be lost

#### **5-6-7. File System Fix**

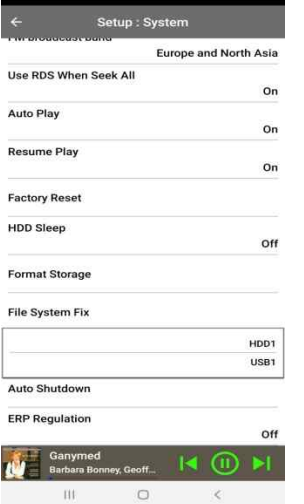

When you suspect there is some problem in the file system of storages like internal HDD or connected USB storage, you can try this function to remove some error in file system of storages.

Select File System Fix and Click the target storage.

【 Caution 】 We recommend you NOT to run this function if the file system of the N15D hard disk has no problems.

## **5-6-8. Alarm**

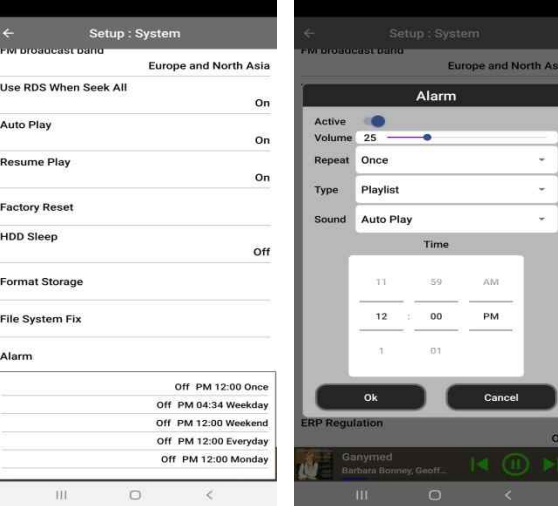

You can set six (6) alarm settings on the N15D

- ① Go to SETUP>System>Alarm
- ② You can set it as you want

※ Make sure to set 'Snooze' to the right side to make Alarm setting enable.

### **5-6-9. Auto Shutdown**

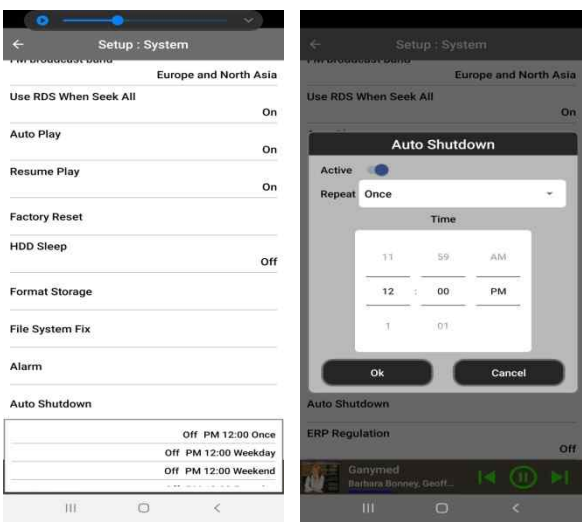

The N15D will power off automatically at the assigned date and time.

- ① Click SETUP>System>Auto Shutdown
- ② Set time as you want
- ③ Confirm with OK

#### **5-6-10. ERP Regulation**

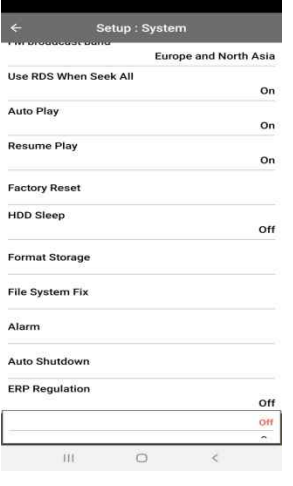

According to ErP Regulation, the N15D will be powered OFF automatically after 20 minutes without any working or input signal if this setting is ON.

※ Default : OFF

## **5-7. Time**

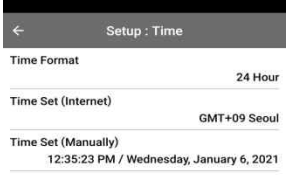

You can set time format and time via internet or by manually here.

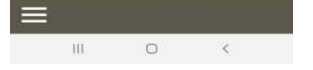

## **5-7-1. Time Format**

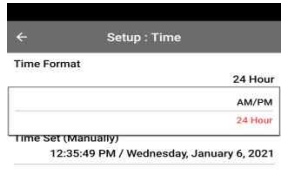

N15D can display one of two ways, AM/PM or 24Hours. You can select one of them

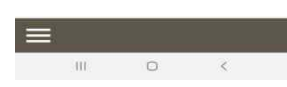

## **5-7-2. Time Set(Internet)**

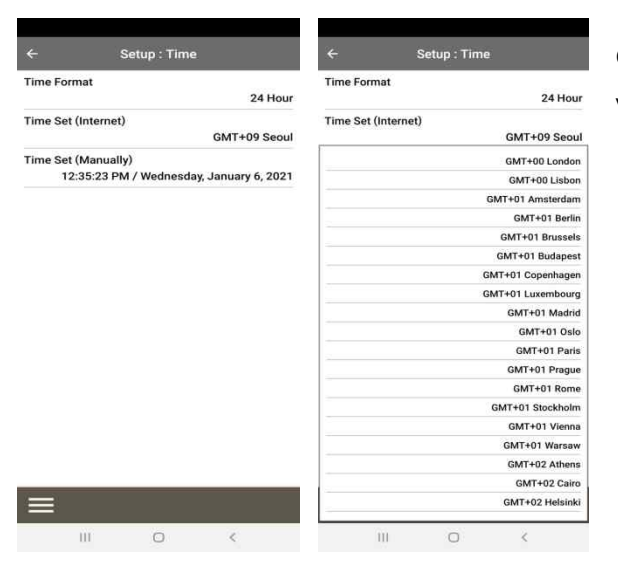

Click 'Time Set(Internet)' to set your time zone via Internet

## **5-7-3. Time Set(Manually)**

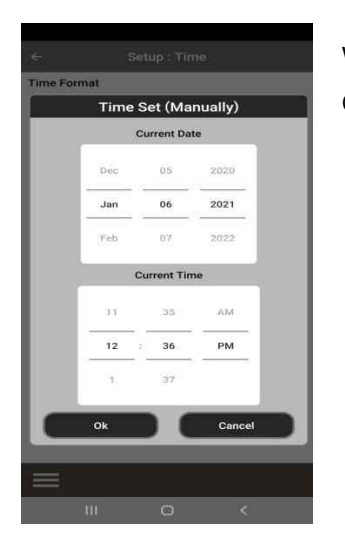

Without a network (internet) connection, you can set time manually. Click 'Time Set (Manual)' to set time manually.

#### **5-8. Firmware**

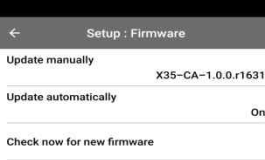

You can check the current firmware version, install new firmware and check if there is new firmware available at our firmware server

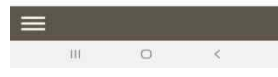

#### **5-8-1. Current Version**

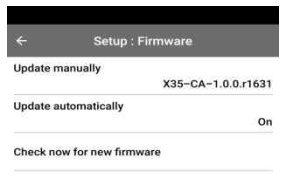

You can find the version of firmware which is installed at your N15D

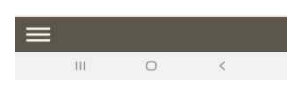

#### **5-8-2. Update manually(Firmware update manually)**

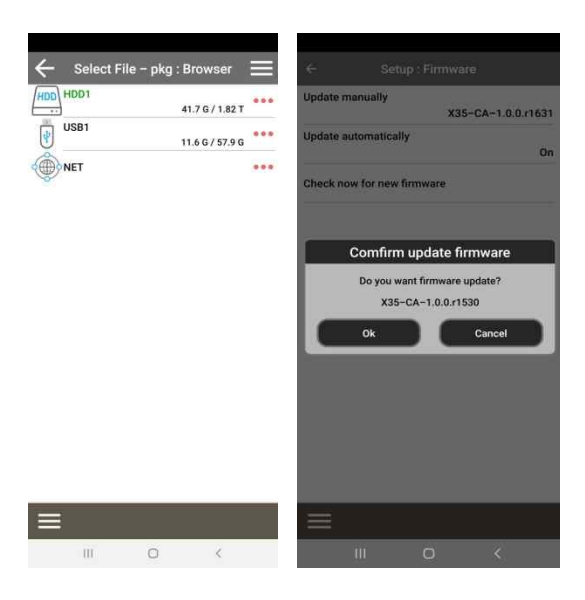

① Obtain the new firmware first and put it onto the root directory of USB memory stick or HDD of N15D.

② Plug the USB memory stick into the USB host port of the N15D.

③ Go to SETUP and click Firmware and click 'Update Manually'

④ Look for new firmware pkg file and click it to start update

<WARNING> Don't power off during firmware update. We recommend to wait minimum 5 minutes

#### **5-8-3. Check now for new firmware and Update by network**

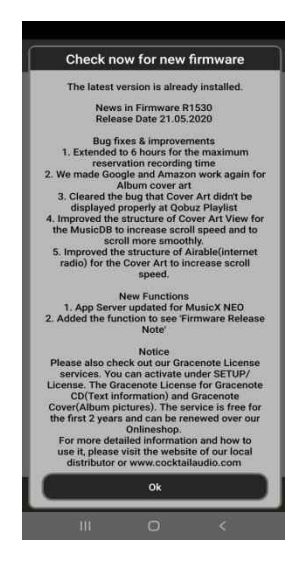

When you want to check if your N15D has the latest firmware installed or higher version is available in firmware server, click 'Check now for new firmware'

If there is higher version is available in our server, you will be asked if you want to update it now.

<WARNING> Firmware Update by network After downloading new firmware, it will take around minimum 3 minutes to finalize firmware update. You must not power off during firmware update.

## **6. Using N15D with Music X NEO App**

#### **6-1. Music DB**

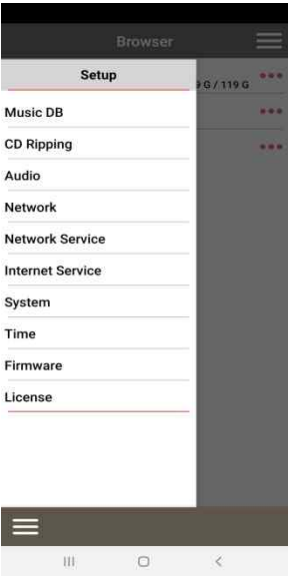

※ For this function, you need to set a storage for N15D Music DB. Local HDD, USB storage, or NAS can be a storage for N15D Music DB

#### **6-1-1. What is the Music DB of N15D**

The Music DB is a database created with only index (tag info, metadata and cover art) of music files stored in each folder of the storages connected to N15D. The music files themselves will remain in their original locations. Users can easily register(scan) music files to the Music DB by folder unit, and remove it from the Music DB easily. If you do CD ripping with N15D, ripped files will be stored in the 'My Music' folder of main storage (green colored storage in the Browser mode), and index

data of the ripped files will be registered(scanned) to the Music DB automatically.

Once creating Music DB, it will be very helpful for you to enjoy your music collection with various functions like search, display, editing, classify, making playlist, export song and various view modes, etc.

#### **6-1-2. How to make Music DB for N15D**

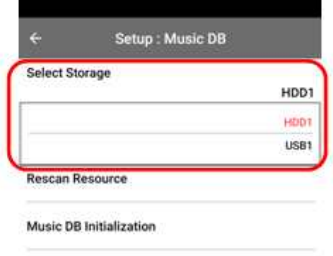

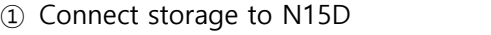

- ② Go to SETUP>MusicDB>Storage
- ③ Click the storage you want to set as main storage
- ④ Prepare music songs to USB, local HDD or NAS
- ⑤ Go to Browser and run 'Scan Music DB' function

#### ※ NOTE:

The ripped files of CDs will be stored in the 'My Music' folder in the main storage (green colored storage). The album cover art of all albums in the Music DB will be stored in the main storage. So, if you remove the main storage, album cover art may not be listed properly on the album cover art list mode for the Music DB.

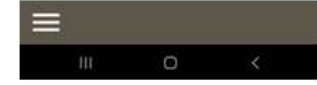

### **6-1-3. How to use Music X NEO app for Music DB**

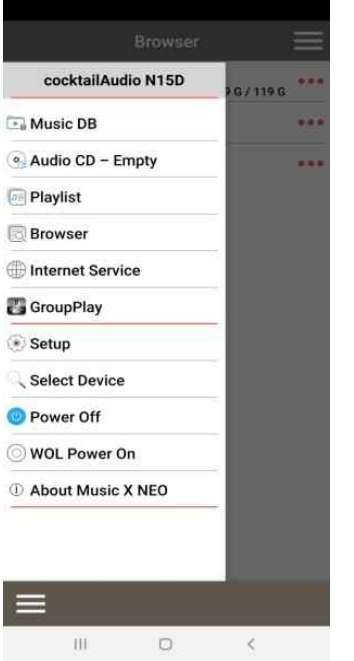

Go into Music DB by clicking 'Music DB'

#### **※ Main Screen of Music DB**

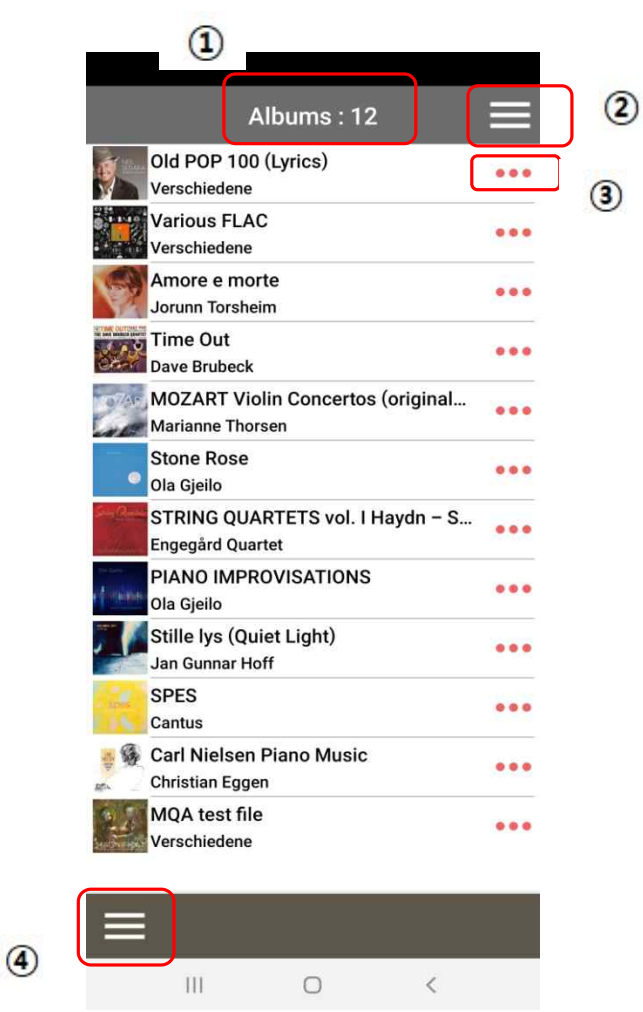

## **① Albums**

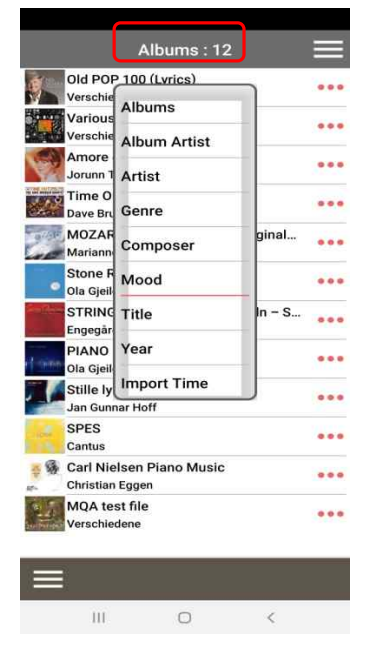

This is 'Display Mode'

You can change 'Display Mode' by clicking 'Albums : 12'. Then you can select one of 9(nine) display mode.

## **② Execution Menu Icon**

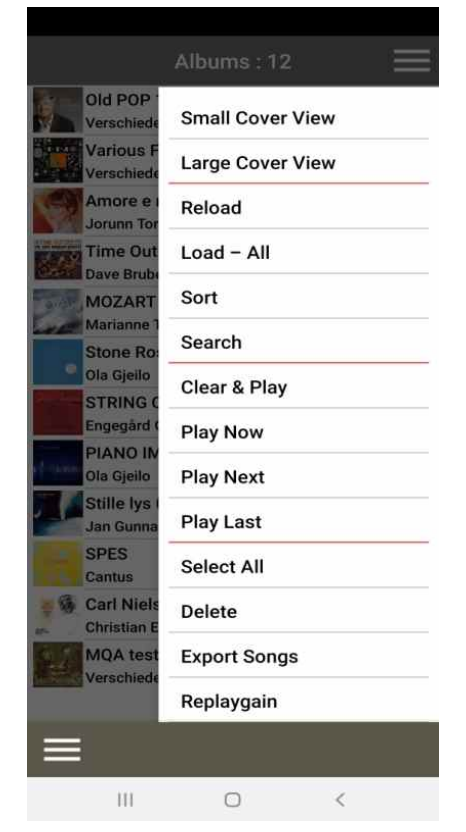

This is for executing of various functions.

For example, if you click this icon, you can change cover view mode, play selected albums, Load the MusicDB files, sort, search, delete, export songs, get the Replaygain value, and so on…

#### **③ Triple dots**

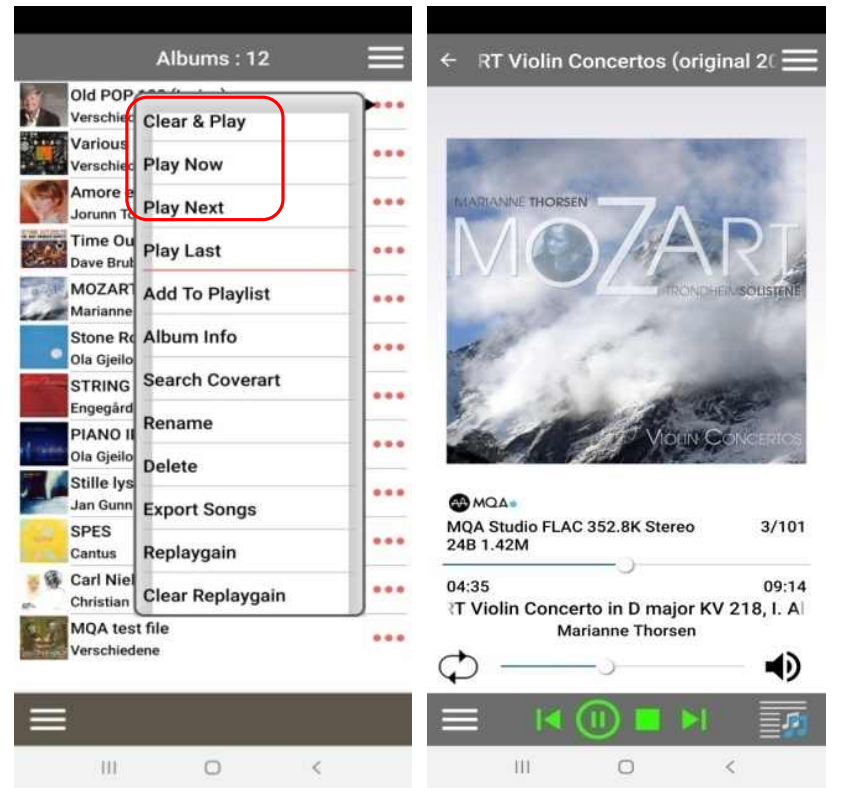

This is for opening menu popup of each albums or tracks There are various functions.

You can playback the album or track with click the 'Clear & Play', 'Play Now', 'Play Next' and 'Play Last'.

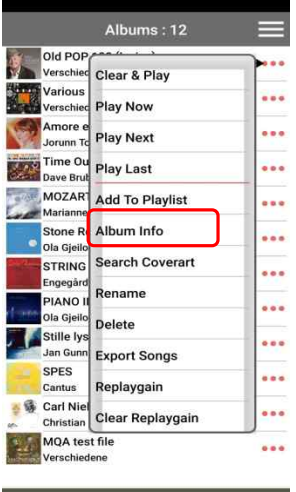

 $\label{eq:11} \text{III} \qquad \qquad \text{O} \qquad \qquad \text{A} \qquad \qquad$ 

 $\equiv$ 

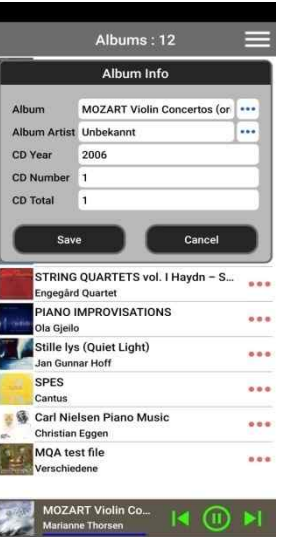

 $\,\leq$ 

Albums: 12  $=$ Old POP ... Various<br>Verschie ... Play Now Amore e<br>Jorunn To Play Next ... Time Ou Play Last  $\sim$ Example Brue<br>
Marianne<br>
Marianne<br>
Marianne<br>
Marianne<br>
Sione Re Album Info<br>
Clo Gjello<br>
STRING Search Coverant<br>
FIANO II<br>
PIANO II<br>
Rename<br>
Clo Gjello<br>
Ola Gjello<br>
Delte<br>
Stille Iys<br>
Delte<br>
Citation Delte  $\cdots$ ...  $\ddot{\bullet}$  $\ddot{\phantom{a}}$ <sup>Ola Gjello</sup><br>Stille lys<br>Jan Gunn<br>SPES<br>SPES ... SPES Replaygain ... Carl Nie Chear Replaygain ... MQA test file<br>Verschiedene ...

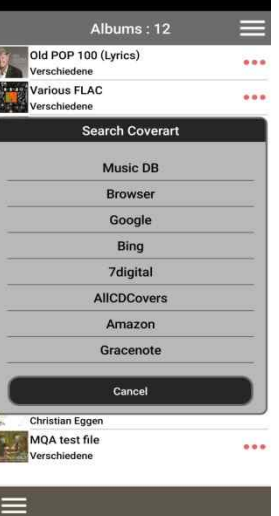

You can see the album information and edit the information with 'Album Info' menu.

Add or Change the cover art with various cover art server like Google, Amazon, Bing,..

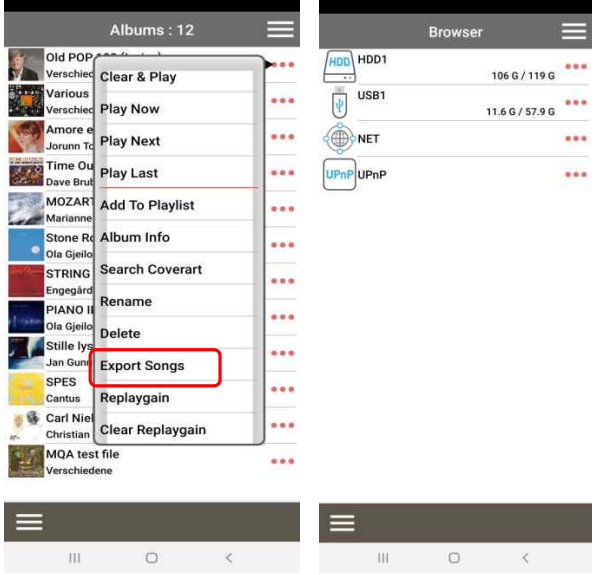

 $\label{eq:11} \begin{array}{cccccccccc} \Pi\mathbf{1} & \cdots & \mathbf{1}\mathbf{1}\mathbf{1} & \cdots & \mathbf{1}\mathbf{1}\mathbf{1} & \cdots & \mathbf{1}\mathbf{1}\mathbf{1} & \cdots & \mathbf{1}\mathbf{1}\mathbf{1} & \cdots & \mathbf{1}\mathbf{1}\mathbf{1} & \cdots & \mathbf{1}\mathbf{1}\mathbf{1}\mathbf{1} & \cdots & \mathbf{1}\mathbf{1}\mathbf{1}\mathbf{1} & \cdots & \mathbf{1}\mathbf{1}\mathbf{1}\mathbf{1}\mathbf{1} & \cdots & \math$ 

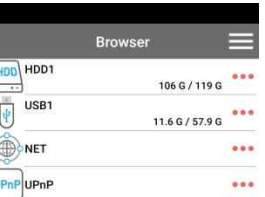

 $\label{eq:4} \begin{array}{cccccccccc} \text{1.1} & \text{1.1} & \text{1$ 

 $\overline{\phantom{0}}$ 

You can export the MusicDB files to the storage on the browser with 'Export Songs' menu.

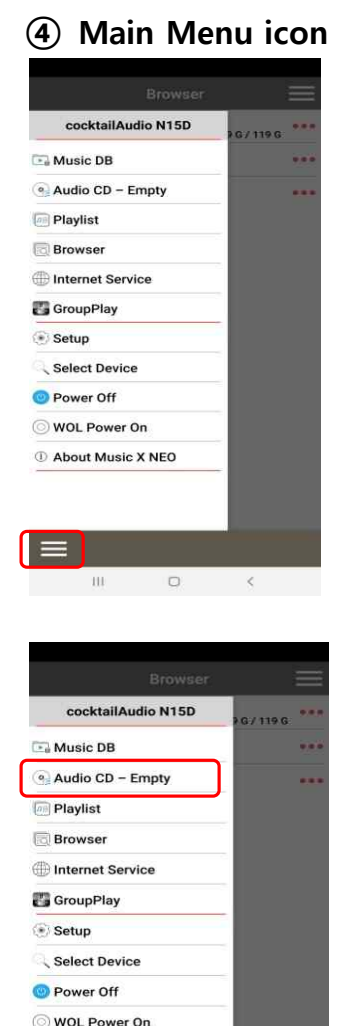

This is to return to the main menu screen of the N15D

If you connect the external USB ODD to N15D, and insert the CD album, this menu will be activated. Then you can play the CD or rip the CD album.

**6-2. Browser**

 $\begin{array}{ccccccccccccc} 111 & & & & & \Box & & & & & \Box & & & & \Box \end{array}$ 

*C* About Music X NEO

 $=$ 

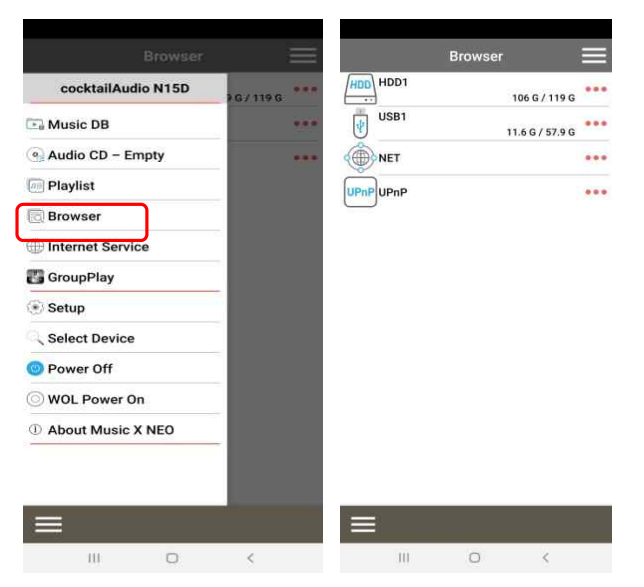

Select storage where songs you want to play are stored

※ How to add a 'shared folder' into NET Refer to 5-4-2. Network Sharing (Samba Client) (on page 26)

### **※ Play in Browser Mode**

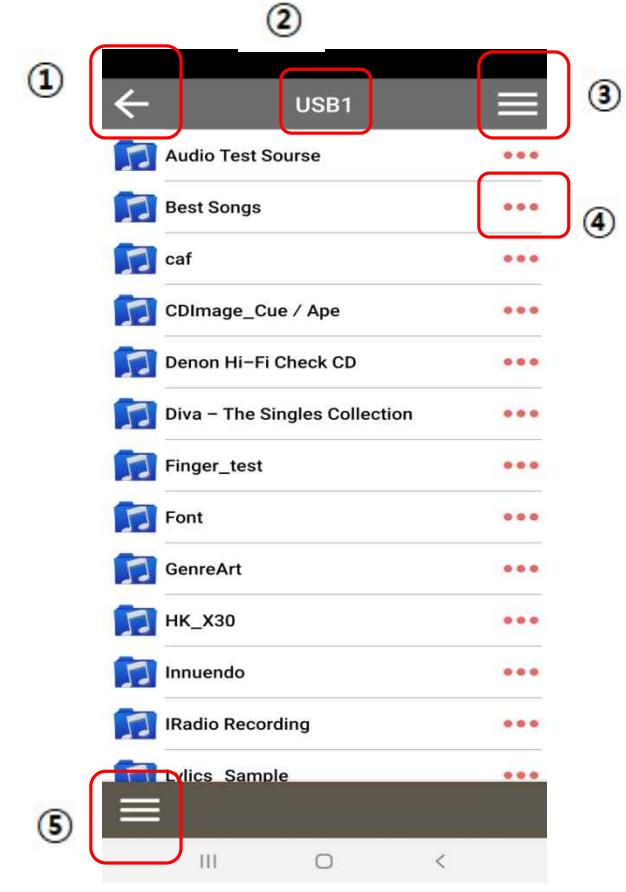

- **① Left Arrow** Go back to previous screen
- **② USB1** The storage you selected
- **③ Menu Bar**

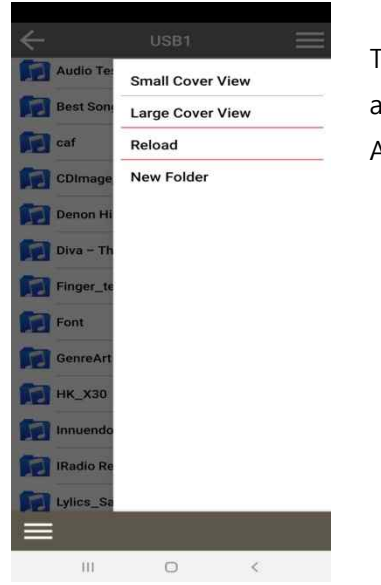

This is for opening files 'View Mode' to show the files with Cover art.

And can make the new folders with 'New Folder' menu.

## **④ Triple Dot**

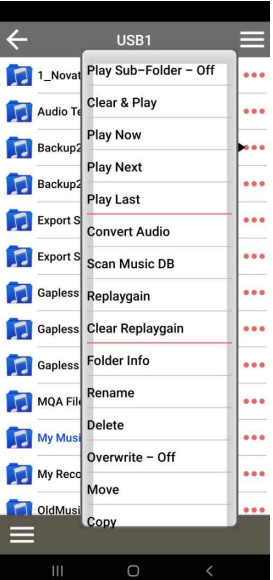

This is for opening the menu popup window There are various functions like 'Play, audio format Convert, Replaygain, Scan Music DB, Rename, Delete, Move, Copy.

※ 'Scan Music DB' function. This is for making Music DB for N15D

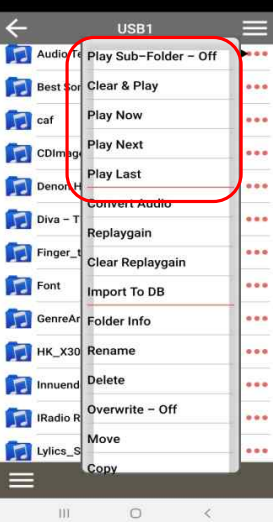

You can playback the folder, sub-folder or tracks with click the 'Play Sub-folder-On', 'Clear & Play', 'Play Now', 'Play Next' and 'Play Last'.

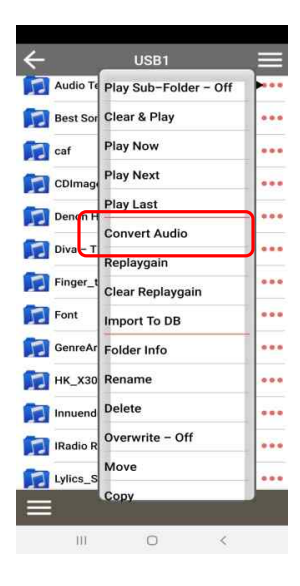

You can convert the audio file format to click the 'Convert Audio' menu.

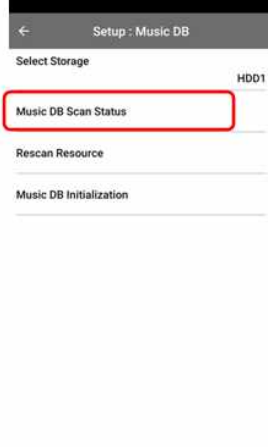

If you want to see scanning status, go to SETUP > Music DB > Music DB Scan status

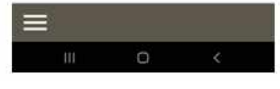

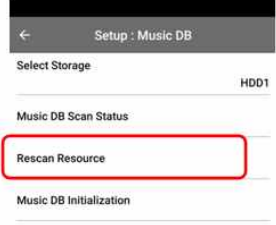

To synchronize contents in Music DB and in folders of storages already scanned to Music DB, please go to SETUP > Music DB > Rescan Resource

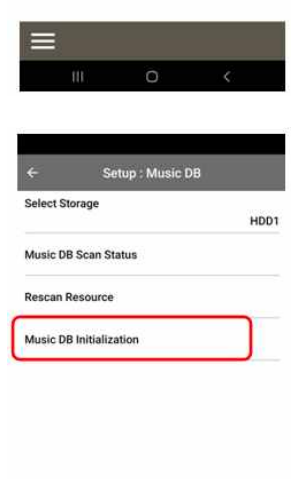

Music DB Initialization will remove all scanned index of music files and Playlist, and will rescan(register) all music files in the 'My Music' folder only to Music DB again.

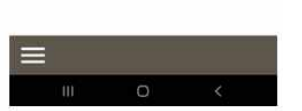

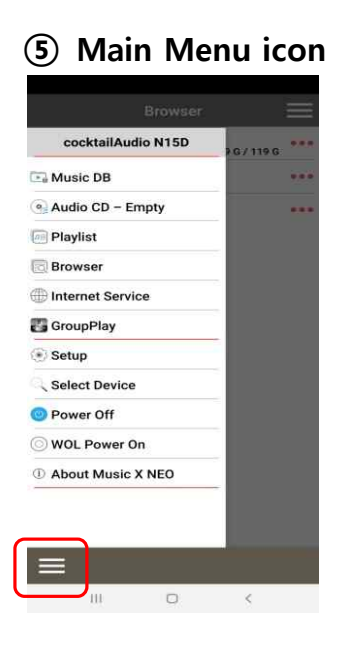

## **6-3. Playlists**

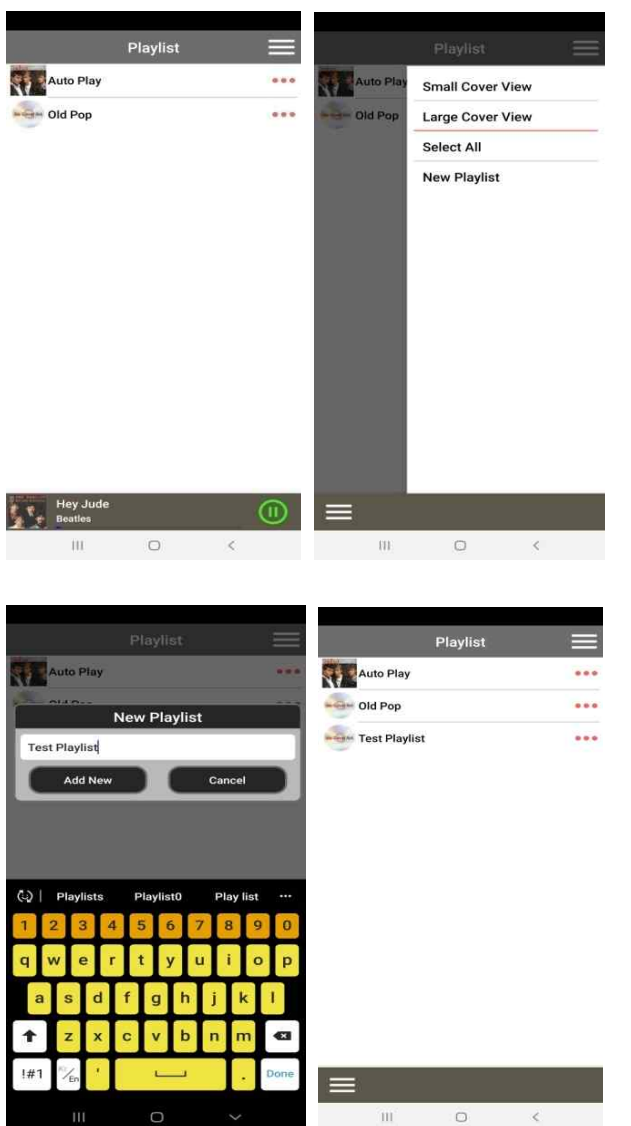

This is to return to the main menu screen of the N15D

① Click 'Playlists' to go into Playlist Screen like left ② Click 'Bar Menu' on the right/top to create a playlist

③ For example, input playlist name and confirm with OK

④ Then, 'Test Playlist' will be listed like left

⑤ Click 'Test Playlist' to open the playlist like below.

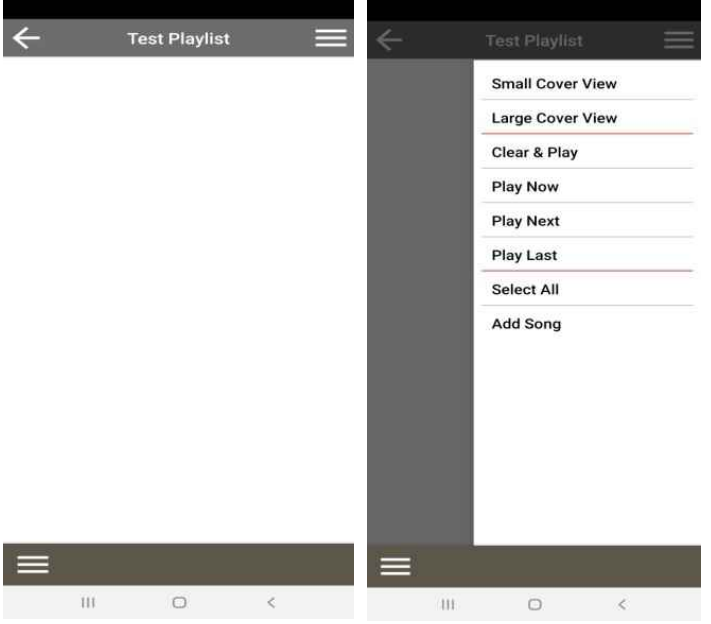

⑥ Click 'Bar Menu' on the right/top to add new songs ⑦ You may understand following

procedure easily. We think no more explanation is needed.

## **6-4. How to export Playlists**

You can export Playlist to other storage devices such as; an external HDD or USB by following the steps below;

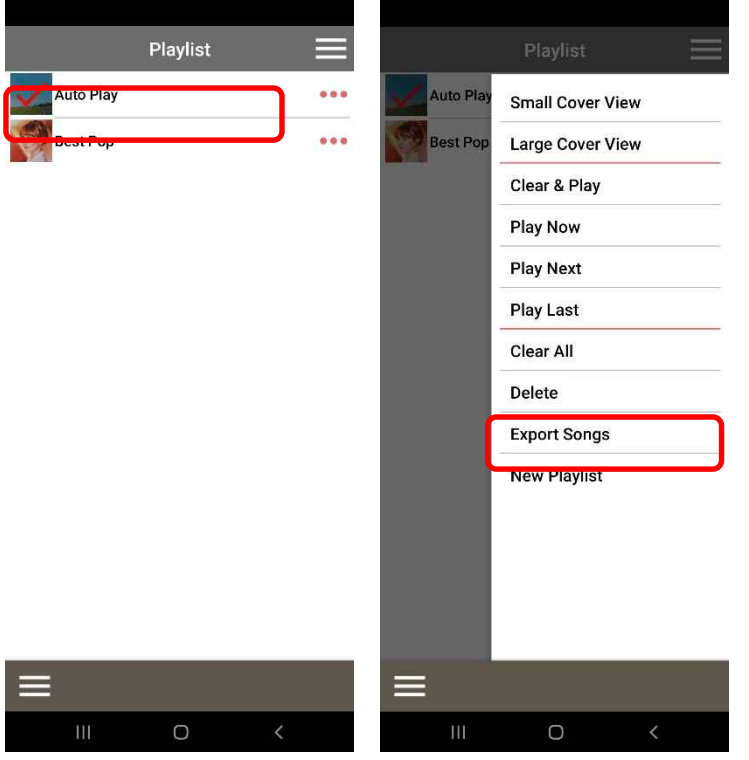

- ① Go into the Playlist. Select the Playlist folder which you want to export.
- ② Press the top right MENU key and click the 'Export Songs'.

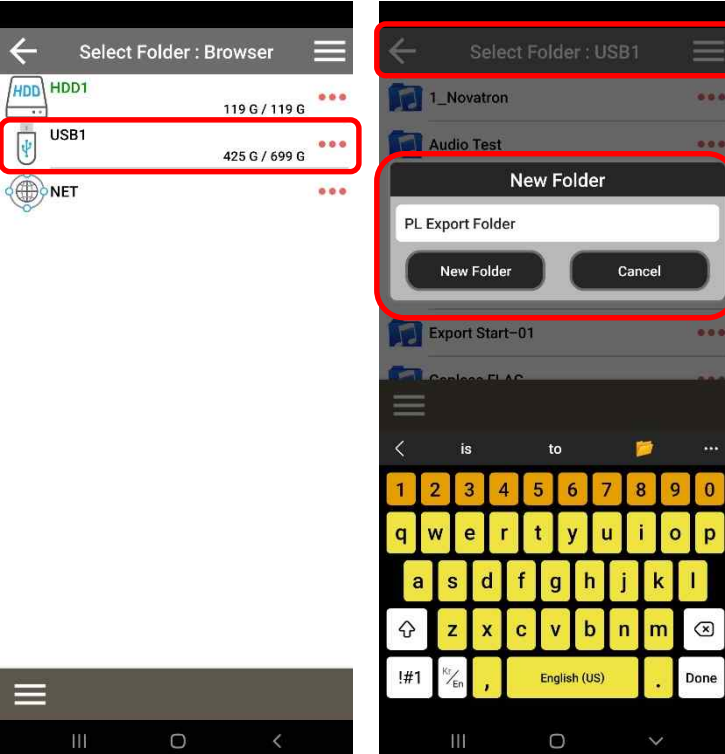

- ③ Select the destination folder of connected storage.
- ④ You can make the new folder under the selected storage for export.

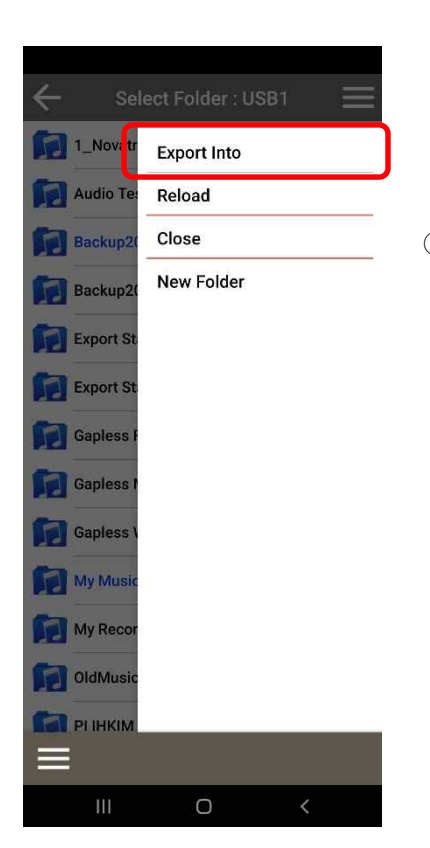

⑤ Press the 'Export Into' menu for start exporting.

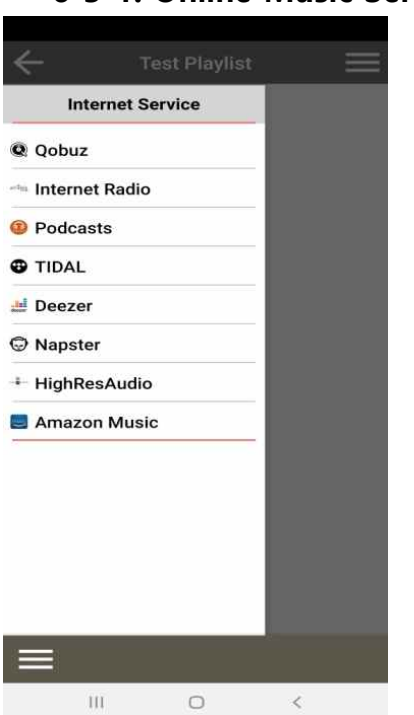

#### **6-5-1. Online Music Services**

If you subscribe for TIDAL, Deezer, Qobuz, Napster, HighResAudio and Amazon Music, you can play them directly with N15D easily.

※ You need to set User ID and Password for it at 'SETUP>Internet Service'.

### **6-5-2. Airable Internet Radio**

You can enjoy various internet radio, recording it and reservation recording also. ※ No need subscription for Airable Internet Radio and Podcast

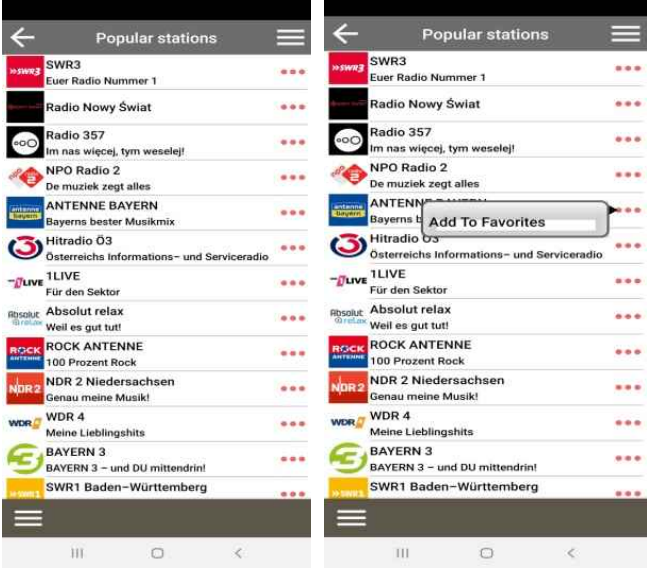

### **6-5-2-1. How to add stations to Favorites folder**

On the station list, click 'Triple dot' menu on the right end to add the station to Favorites folder

#### **6-5-2-2. How to record an internet radio**

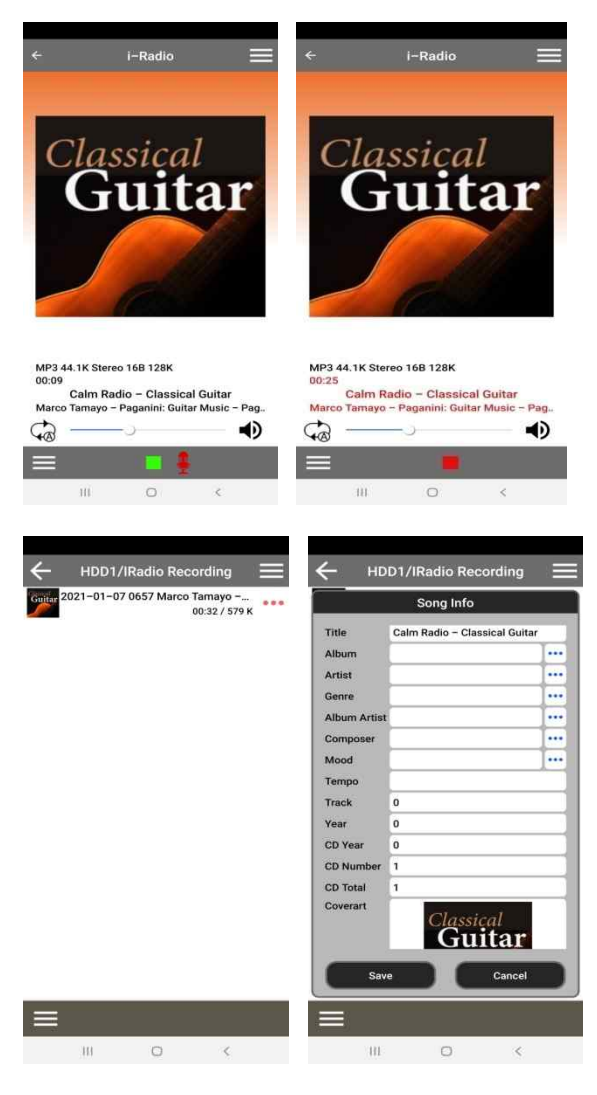

① Start playing a station

② Open 'Playing Screen' and click RED color mike icon.

③ Then it start recording.

④ Click 'REC' to start recording

※ If you click the RED square box, it will stop recording.

- ⑤ To see recorded file, go to Browser>HDD
- ⑥ There will be 'iRadio Recording' folder

⑦ Recorded files will be stored in the iRadio Recording folder.

⑧ If you click 3(three) dots on the right, you can do Edit the recorded file, or Import to DB, etc.

#### **6-5-2-3. How to set 'Reservation Recording'**

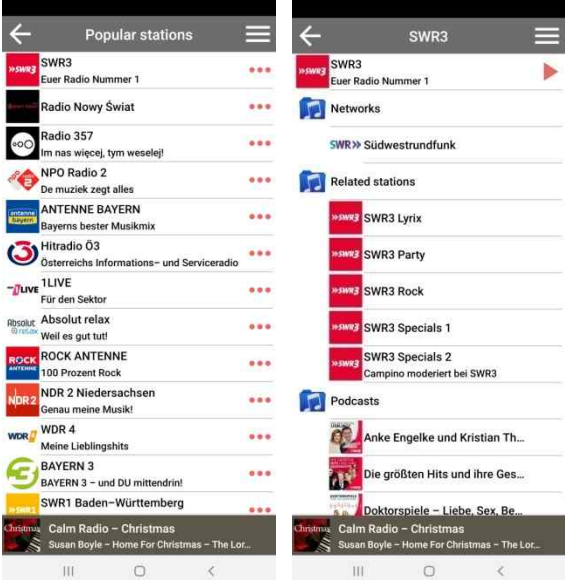

① First, select any station which you want to record. It does not matter any folders like Favorites folder, Local stations, Popular stations.

② Make selected station ready to play.

③ Click red 'Triangle' icon on the target station to start procedure.

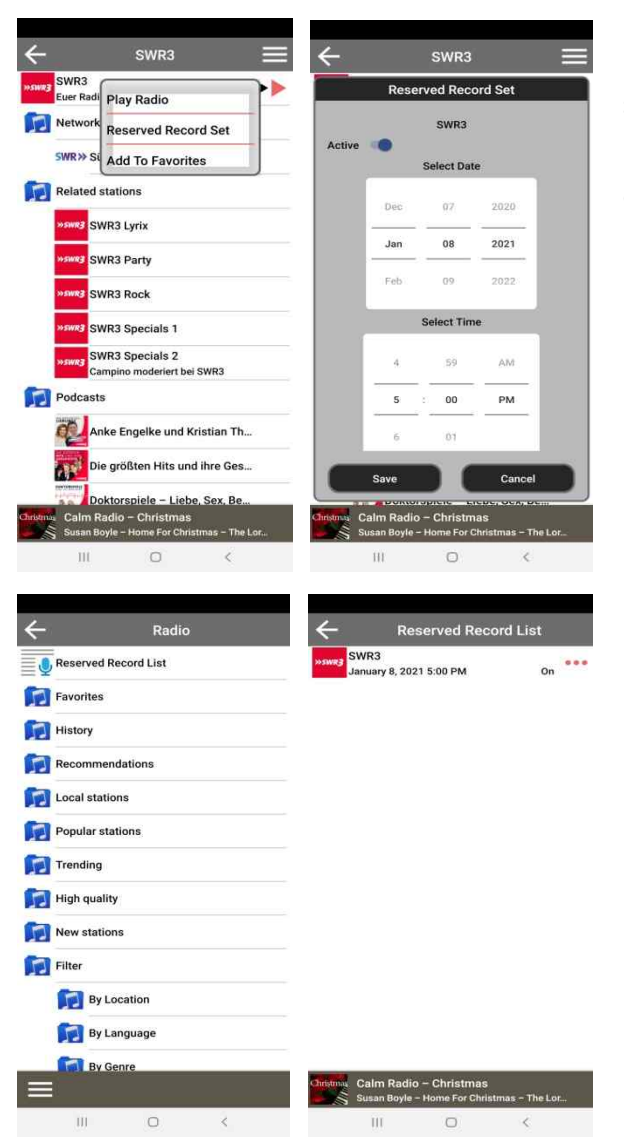

④ Click 'Reservation Set' to open setting screen

⑤ Input target date and time and recording duration time as you want.

You can check If it is set properly. Go back to the first i-radio screen and click 'Reserved Record List' on the top to see all reservation recording list

※ How to see 'recorded file' is same as 'iRadio Recording' function like above.

#### **6-6. Group Play**

Multi-room (Group play) function lets you play hi-res music including DSD, MQA and 192Khz/24Bit HD FLAC, WAV seamlessly in any room of the home wirelessly. You can play the same song in every room or play the same song with two devices as Left/Right channel in perfect sync. ※ Multiple devices are required for this function

※ External Inputs like digital/Analog inputs don't support Multiroom function

- Multi-room supported: MusicDB, Browser (USB storage, UPnP, NAS), CD Play, i-Radio, streaming service like Tidal, Qobuz, etc.
- Multi-room not supported: Digital/Analog Input, Roon, Spotify Connect.

#### **6-6-1. Look for devices available over a Group Play**

Click the 'GroupPlay icon on the MusicX NEO, you can find out all devices available over a Group Play like below screen

**For example,** you can see the three (3) devices of Living Room, Bed Room, Library like below screen.

All three (3) devices are currently in the status of idle

- -. Living Room device: This is set as 'GroupPlay Enabled'
- -. Bed Room device: This is set as 'GroupPlay Enabled' and 'Auto Join'
- -. Library device: This is set as 'GroupPlay Enabled' and 'Manual Join'

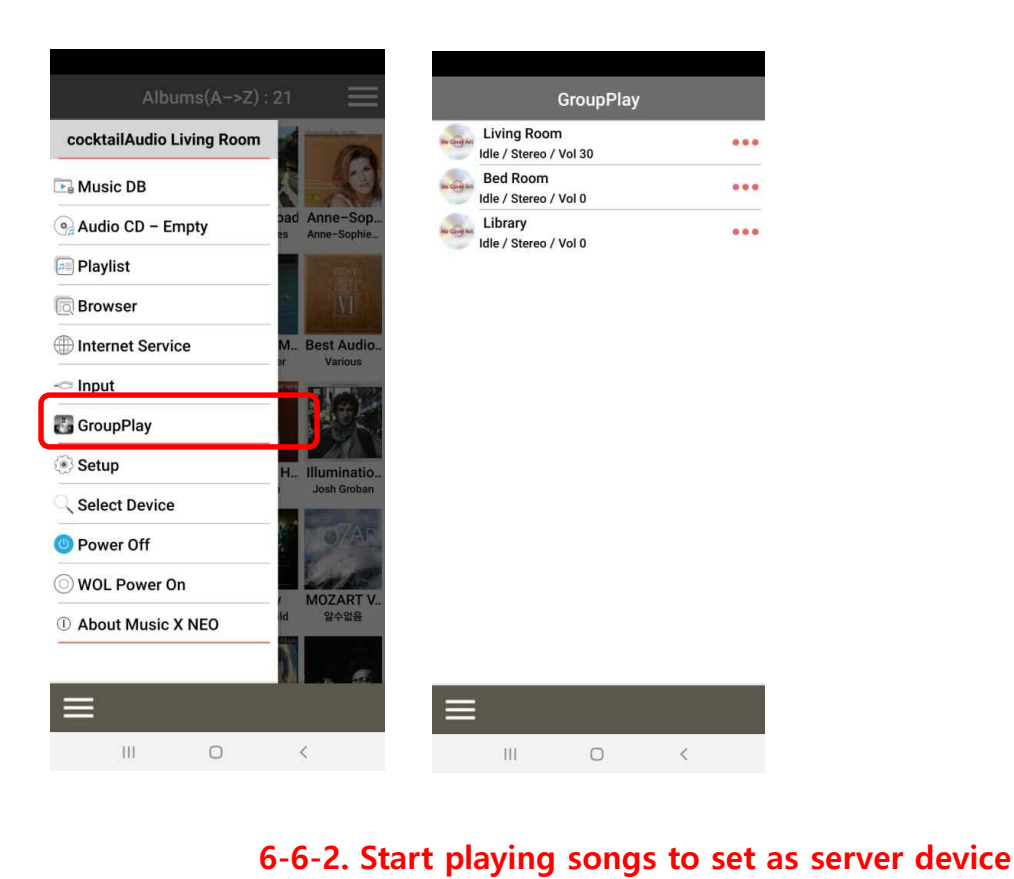

Once you play music on the Living room device, the three (3) devices will be like below

-. Living Room device: This will be server device

-. Bed Room device: This will be a client device and automatically joined to the Group Play, because this device is set as 'Auto Join'

-. Library device: This will be still idle, because it is set as 'Manual Join'

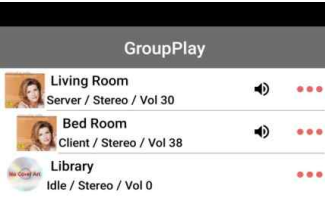

You can add the Library device to the Group Play by **Manual Join** method

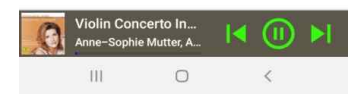

## **6-6-3. How to add client devices to Group Play by manual**

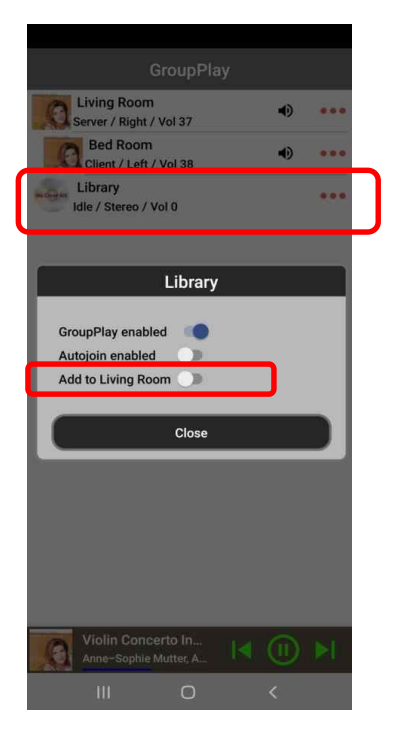

① On the above screen of devices list, tapping the area marked with a square on the screen will pop up the setting window.

② For 'Add to Living Room' on the pop up window, drag to enable to add the Library device into the Group Play as a client

## **6-6-4. Control devices**

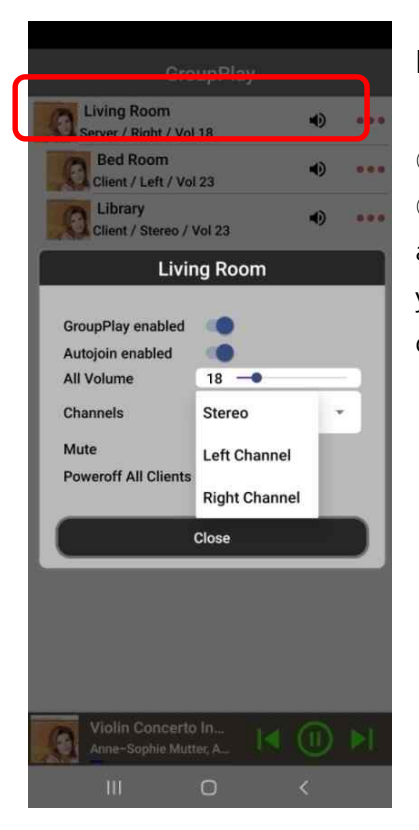

#### **For server device (Living Room)**

① Tap the area marked with a square to pop up control window ② You can control volume of all devices including client devices at the same time, and can set channel of the server device as you want like Stereo, Left channel or Right channel. You can also do Mute and power off all clients

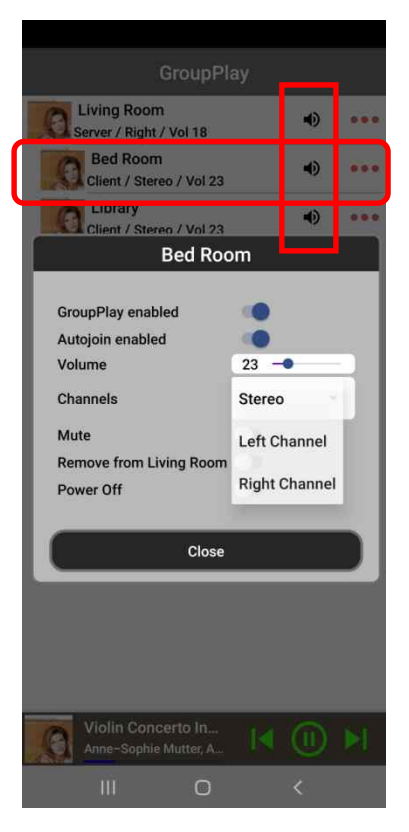

#### **For client device (Bed Room)**

① Tap the area marked with a square to pop up control window ② You can control volume of client device, and can set channel of the client device as you want like Stereo, Left channel or Right channel. You can also do Mute and power off the client device

③ Tap the 'speaker' icon marked with a vertical square, the tapped device will be muted immediately

### **6-7. Power Off**

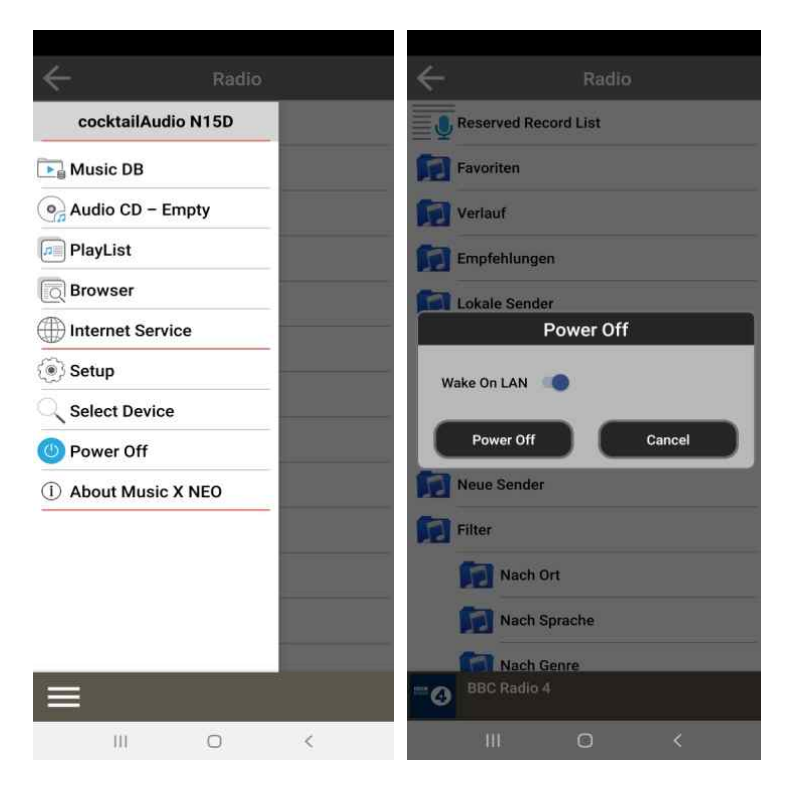

Click 'Power Off' : To power off N15D

<NOTICE> In case that Wake ON LAN(WOL) is set as ON, N15D Power LED on the front will stay as Blue when power it off by remote App. If WOL is set as OFF, Power LED will blink when power it off by remote App.

<NOTICE> You MUST power off by Power Button of remote app first before power it off by the power switch on the front. Otherwise, storage installed inside of N15D may get damage.

## **7. Specification**

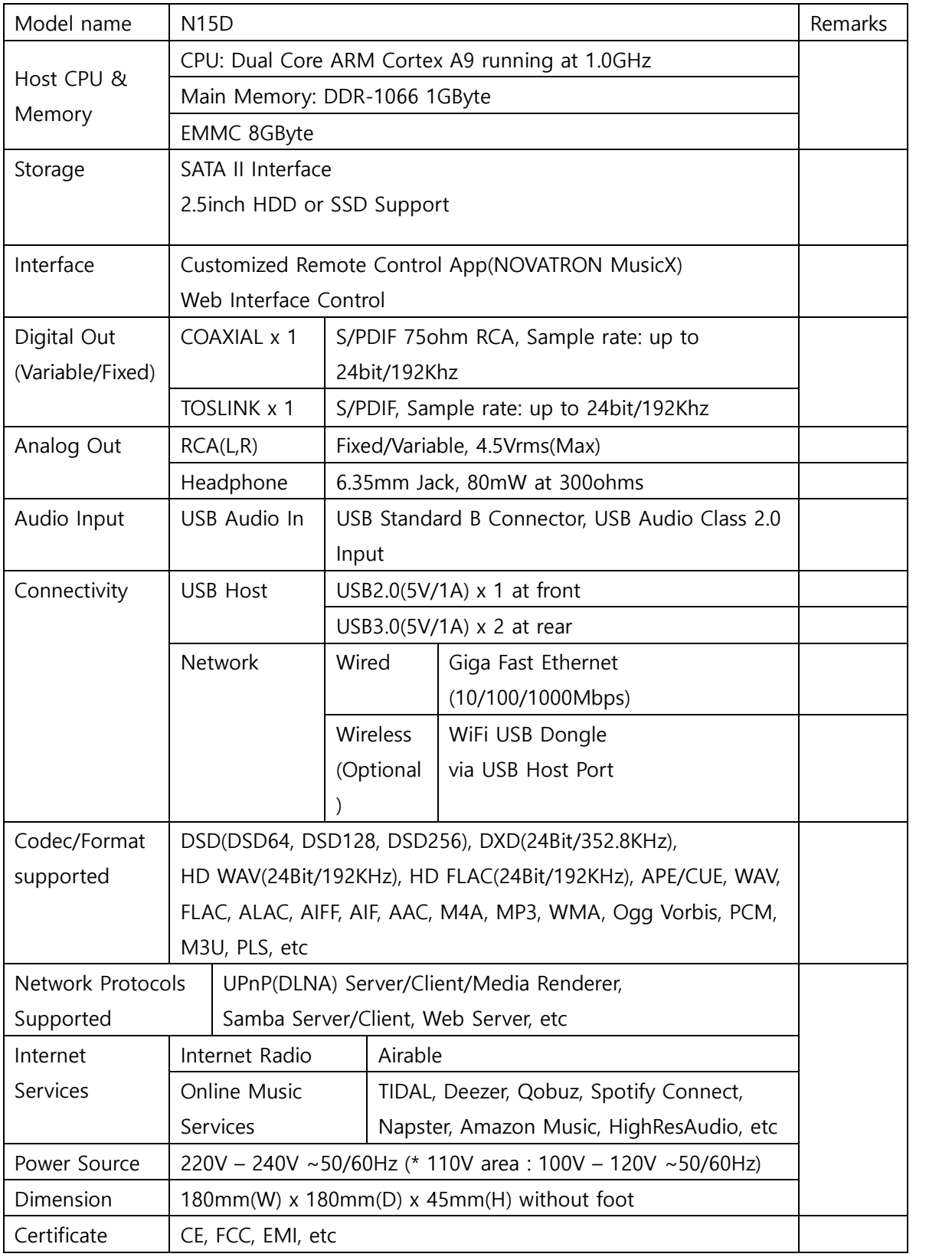

※ Specification may be changed without notification.

## **8. MQA (Master Quality Authenticated)**

MQA is an award-winning British technology that delivers the sound of the original master recording. The master MQA file is fully authenticated and is small enough to stream or download. Visit mqa.co.uk for more information.

N15D includes MQA technology, which enables you to play back MQA audio files and streams, delivering the sound of the original master recording.

The LED light next to MQA logo on the Now Play screen glows green or blue to indicate that the unit is decoding and playing an MQA stream or file, and denotes provenance to ensure that the sound is identical to that of the source material. It glows blue to indicate it is playing an MQA Studio file, which has either been approved in the studio by the artist/producer or has been verified by the copyright owner.

The MQA logo is a trade mark of MQA Limited.

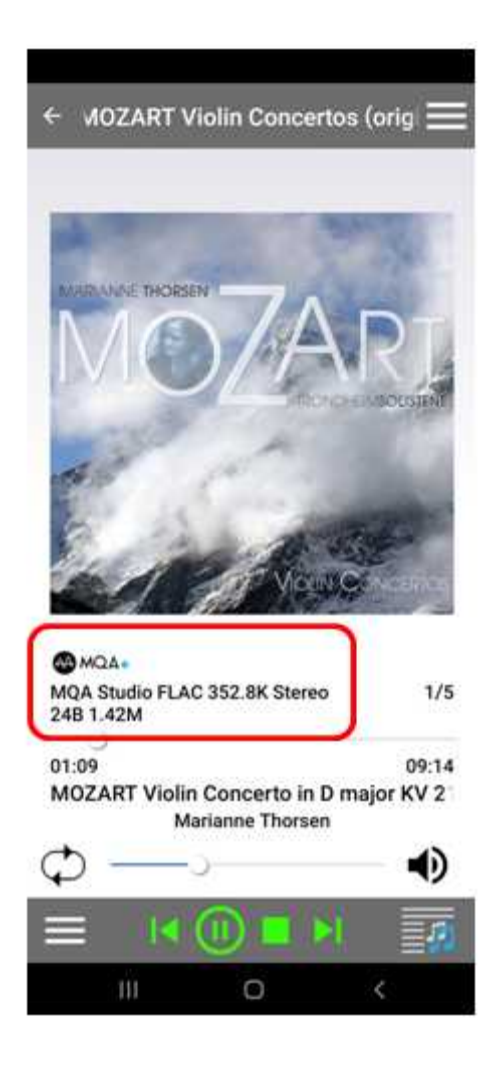